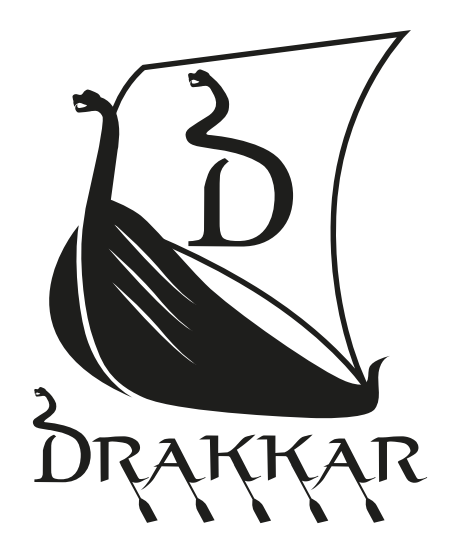

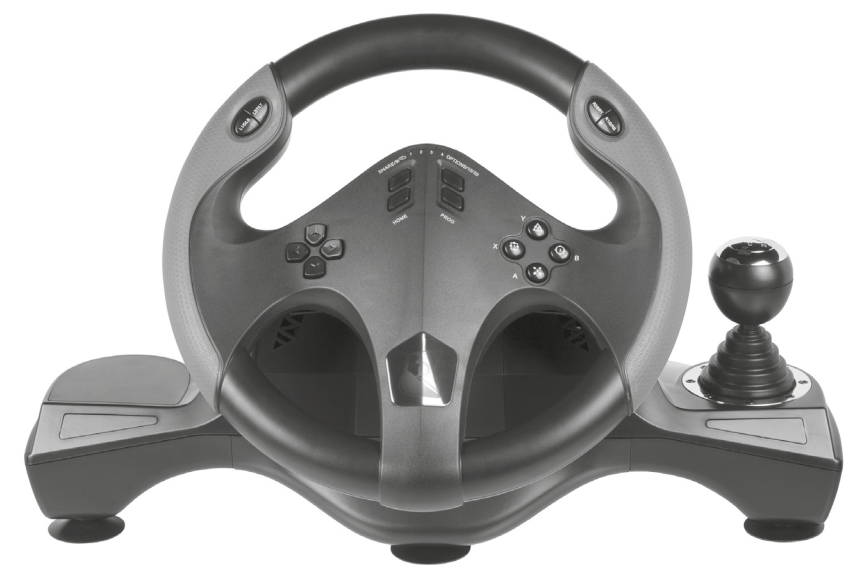

# DRAKKAR STYRI RACING WHEEL

**USER MANUAL**

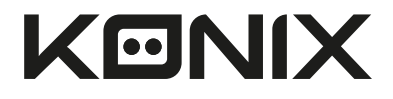

## UK

#### 1. INTRODUCTION:

Thank you for purchasing the Drakkar Styri steering wheel designed for PC, it is compatible with all of the PC games, with built-in motors which can generate different vibration strength according to your status in the game (if the game software supports vibration function). The shape is designed according to the racing car wheels and in accordance with human ergonomics; you will not feel tired easily even if you operate it for hours. It makes the game even more realistic, more maneuverability and more interesting.

#### 2. FEATURES:

- 1. Compatible with Windows Vista/7/8/10
- 2. X-INPUT & D-INPUT dual modes, Default X-INPUT mode
- 3. Press and hold MODE for 3 seconds to switch between X-INPUT and D-INPUT
- 4. 4 directional buttons with 8 ways (up, down, left, right and 45 degrees X 4)
- 5. 4 digital input buttons: 10/Start, 9/BACK, 11/LS, 12/RS
- 6. 8 programming buttons: Left wing, right wing, gear shift (LT/RT), pedal of gasoline, pedal of brake, L3, R3
- 7. Three Stage Sensitivity optional for multi-demand with LEDs indicating current setting
- 8. Six suction cups provide a very strong and long-term grip on smooth surface
- 9. Both directions 270 degrees realistic rotation provides immersion and enjoyment
- 10. Left/right wings and pedals have functions of gas; bring better driving experience to you
- 11. Dual motors generate vibration feedback
- 12. Less Power-consumption, more Geo-friendly. Power source: USB 5V, Operating current: 16mA (when motors are shut) 80mA (left motor) 75mA (right motor).

## UK 3. LAYOUT AND SPREADSHEET OF BUTTONS:

#### 3.1 Layout of buttons

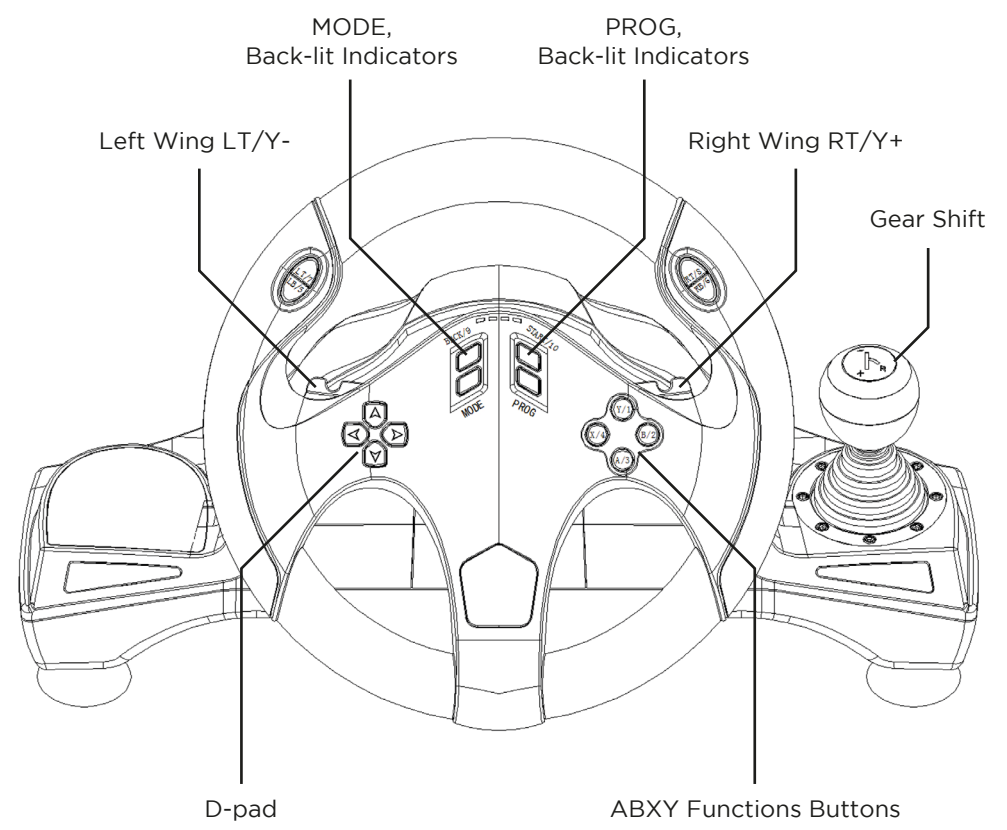

LT/7

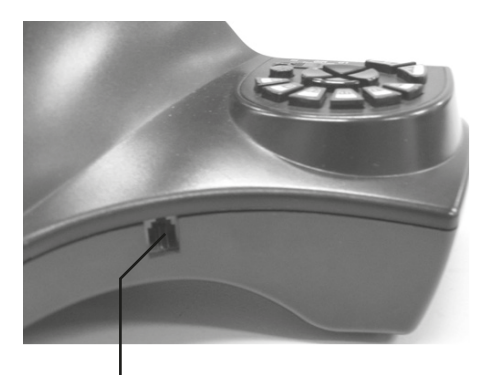

3.2 Layout of gearshift and Pedals Port

Pedals Port

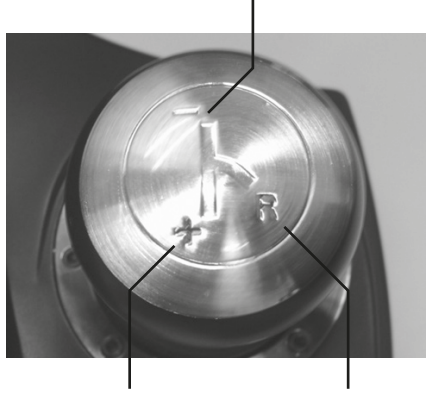

RT/8 Y/1

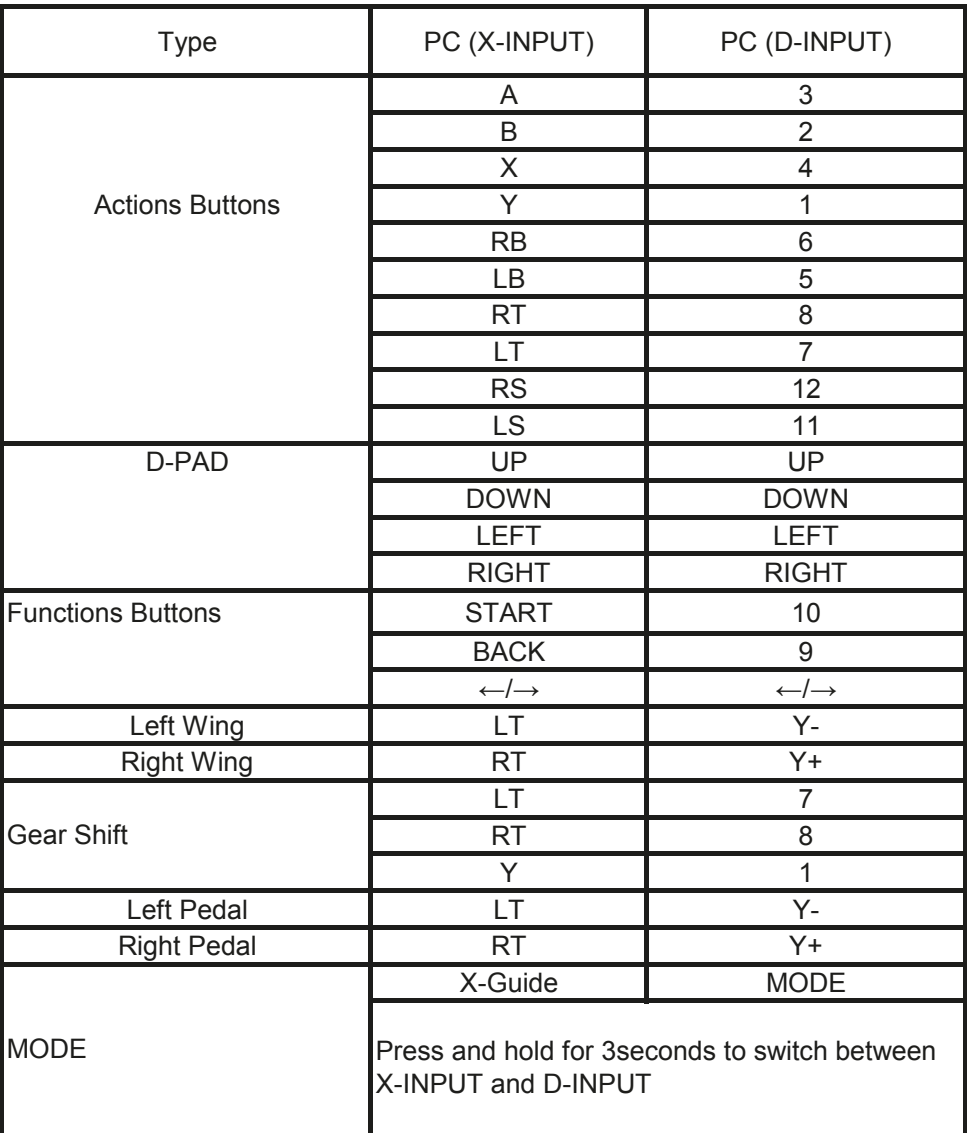

# A 4. FUNCTION INTRODUCTION:

#### 4.1 Program Functions (without memory)

#### **4.1.1 Introduction**

- 1. Program source button: X/4, B/2, Y/1, A/3, LB/5, LT/7, RB/6, RT/8
- 2. Programmable button: Left Wing, Right Wing, Pedal of Gas, Pedal of Brake, LS/11, RS/12, Gear Shift (LT/7,RT/8)

#### **4.1.2 Program setup**

- 1. Press Prog, Hold for 3 seconds until the green LED is on.
- 2. Press the programmable button, and the green LED starts blinking
- 3. Press program source button. The green LED is off. Program is set.

#### **4.1.3 Clear single program**

- 1. Press Prog, Hold for 3 seconds until the green LED is on
- 2. Press programmed button and the green LED starts blinking
- 3. Press programmed button again and the green LED is off. Single programmed button is cleared

#### **4.1.4 Clear all programs**

- 1. Press Prog, Hold for 3 seconds until the green LED is on
- 2. Press START/10 and hold for 4 seconds. The green LED is off.
- All of the programmed buttons are cleared. Default is restored

#### **Note: All programs will be cleared after the wheel is power off, it means the wheel does not have memory of program.**

#### **4.2 Wheel sensitivity adjustment**

- 1. Press BACK/9+START/10, Hold for 3 seconds until green LED is on
- 2. Press BACK/9, Existing sensitivity will be displayed
- 3. Press BACK/9, Select sensitivity according to the circulation below: Medium (Green LED flash) High (Green LED Flash quickly) Low (Green LED Flash slowly)

#### **4.3 The pedals in digital mode have analog functions:**

Performance: The harder the pedal is pressed, the larger value, the higher flashing

#### 5. FOR USE WITH PC:

#### **5.1 Switch of modes**

- 1. Default X-INPUT, Back lit Red LED is on
- 2. Press and hold MODE for3 seconds, D-INPUT will activated and Red LED is on.

#### **5.2 D-input installation**:

1. Download the drivers from the www.konix-interactive.com website.

Double click SETUP and follow on-screen instructions to complete the driver installation.

2. Connect the wheel to your PC -> Start -> Control Panel -> Game controller, the PC will detect "KX Drakkar Styri" automatically -> Properties.

#### **5.3 Test**

- 1. Enter Test interface to test buttons and axis functions
- 2. Enter Calibration interface to calibrate the axis
- 3. Enter Vibration interface to test axis and pedals

#### **5.4 Driver Uninstall**

- 1. Start -> Control Panel -> programs/Function
- 2. Find the driver you want to remove in the Interface" current installed programs". Click "Remove" and follow the instructions to get successful uninstall.

## 6. TROUBLE SHOOTING:

- 1. If the racing wheel does not work after software/hardware is installed successfully, please check if the wheel is connecting with the PC robustly. Please restore the PC if it doesn't work either.
- 2. No vibration while gaming (e.g, Need for Speed), Please re-enter after exiting the game (Do not plug and unplug the USB port while playing). Please restore the PC if it still does not work.
- 3. Some analog axis works automatically (e.g, Need for Speed), the wheel is not calibrated or calibration is not confirmed

Enter Option -> Controllers -> Dead Zone Adjust the range of dead zone, in order to make the axis is within the range:

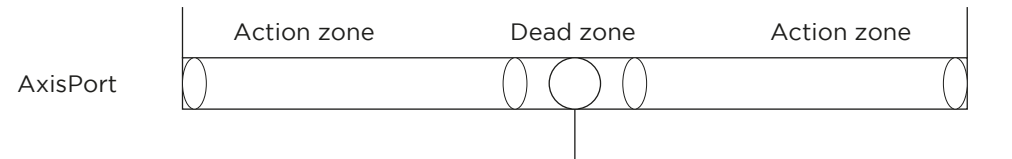

4. Motors keeps vibrating after entering game: Enter Force Feedback and turn off or turn down Engine

Engine

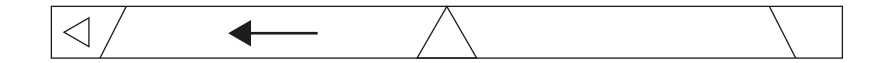

- 5. Weak vibration after entering game; Enter Force Feedback Turn up "STICK VOLUME", "ROAD EFFECTS"
- 6. Difficult calibrating on testing platform Please press "Default", and "Set".

IK

## **UK**

# **7. PRECAUTIONS:**

- 1. Please read through and familiarize the manual before using this racing wheel
- 2. Do not hit, drop or abuse it
- 3. Do not disassemble, modify or try to repair by yourself
- 4. Do not store it in place that is moist, hot or greasy

#### **Note: before moving the wheel, please loose the biggest suction cup to prevent damage to your wheel or table, see demo:**

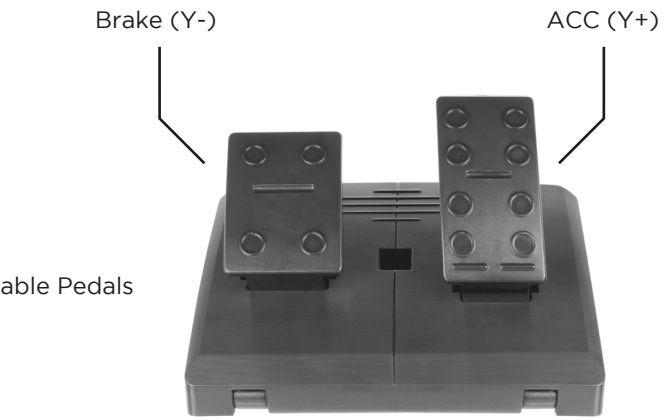

Foldable Pedals

#### 1. INTRODUCTION :

Merci d'avoir acheté le volant Drakkar Styri conçu pour les PC. Il est compatible avec tous les jeux PC et dispose de moteurs intégrés pouvant générer différentes vibrations selon votre statut dans le jeu (si le logiciel de jeu prend en charge la fonction Vibration). La forme du volant reprend celle des voitures de course, sa conception a été pensée en fonction de l'ergonomie humaine. Vous ne vous sentirez pas fatigué avant longtemps, même si vous l'utilisez pendant des heures. Cela rend le jeu encore plus réaliste, plus maniable et plus intéressant.

## 2. CARACTÉRISTIQUES :

- 1. Compatible avec Windows XP/Vista/7/8/10
- 2. Deux modes X-INPUT et D-INPUT (mode X-INPUT par défaut)
- 3. Appuyez sur MODE pendant 3 secondes pour basculer entre les modes X-INPUT et D-INPUT
- 4. 4 boutons directionnels de 8 façons (haut, bas, gauche, droite et 45 degrés X 4)
- 5. 4 boutons d'entrée numérique : 10/Démarrage, 9/ARRIÈRE, 11/Côté gauche, 12/Côté droite
- 6. 8 boutons de programmation : aile gauche, aile droite, levier de vitesse (TG/TD), pédale d'essence, pédale de frein, G3, D3
- 7. Sensibilité facultative en trois étapes pour multi-demande avec des éclairages LED indiquant le réglage actuel
- 8. Six ventouses permettant une très forte adhérence de longue durée sur surface lisse
- 9. Deux directions avec rotation réaliste à 270 degrés offrant immersion et plaisir
- 10. Les ailes gauche/droite et les pédales possèdent des fonctions de gaz et vous offrent une meilleure expérience de conduite
- 11. Deux moteurs génèrent un retour de vibration
- 12. Moins de consommation d'énergie, plus de géo-convivialité. Source d'alimentation : USB 5 V, courant : 16 mA (lorsque les moteurs sont fermés), 80 mA (moteur gauche), 75 mA (moteur droit).

## **ZAN 3. DISPOSITION ET TABLEUR DE BOUTONS :**

#### 3.1 Disposition des boutons

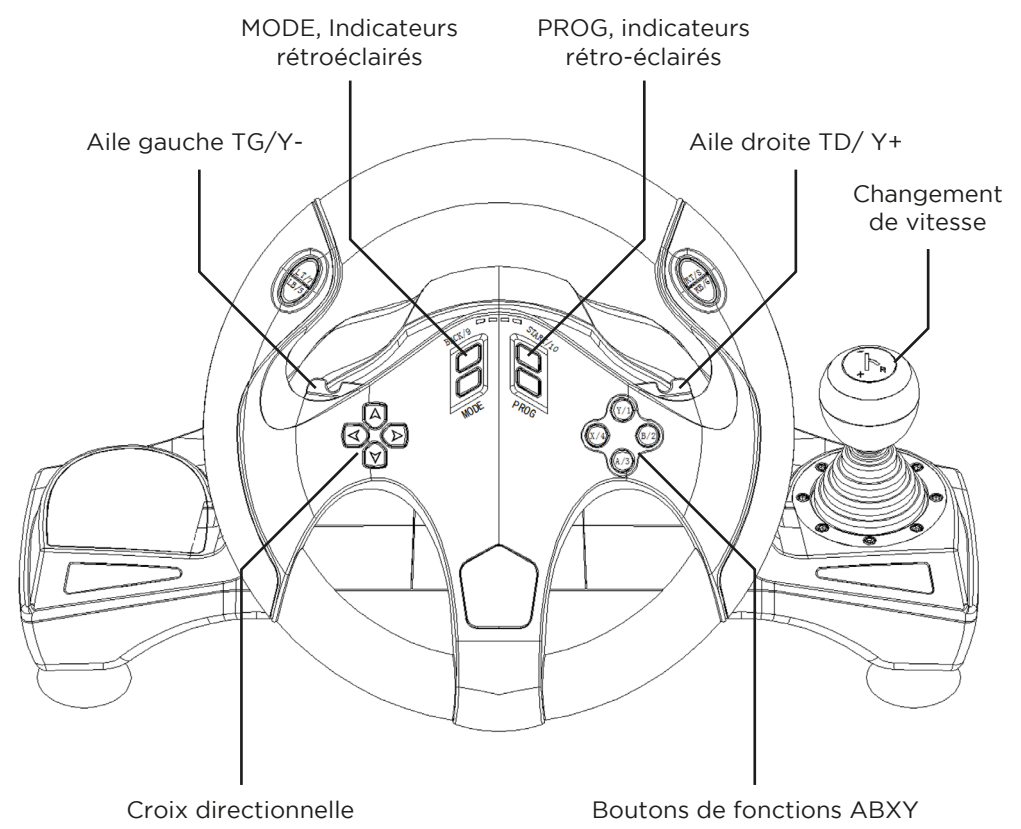

#### 3.2 Disposition du changement de vitesse et du port du pédalier

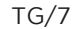

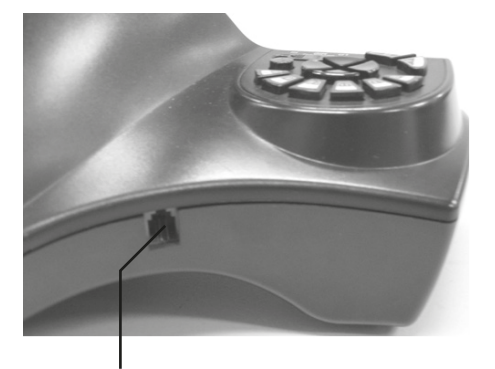

Port du pédalier

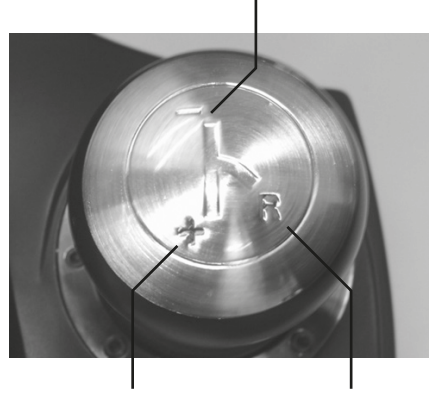

TD/8 Y/1

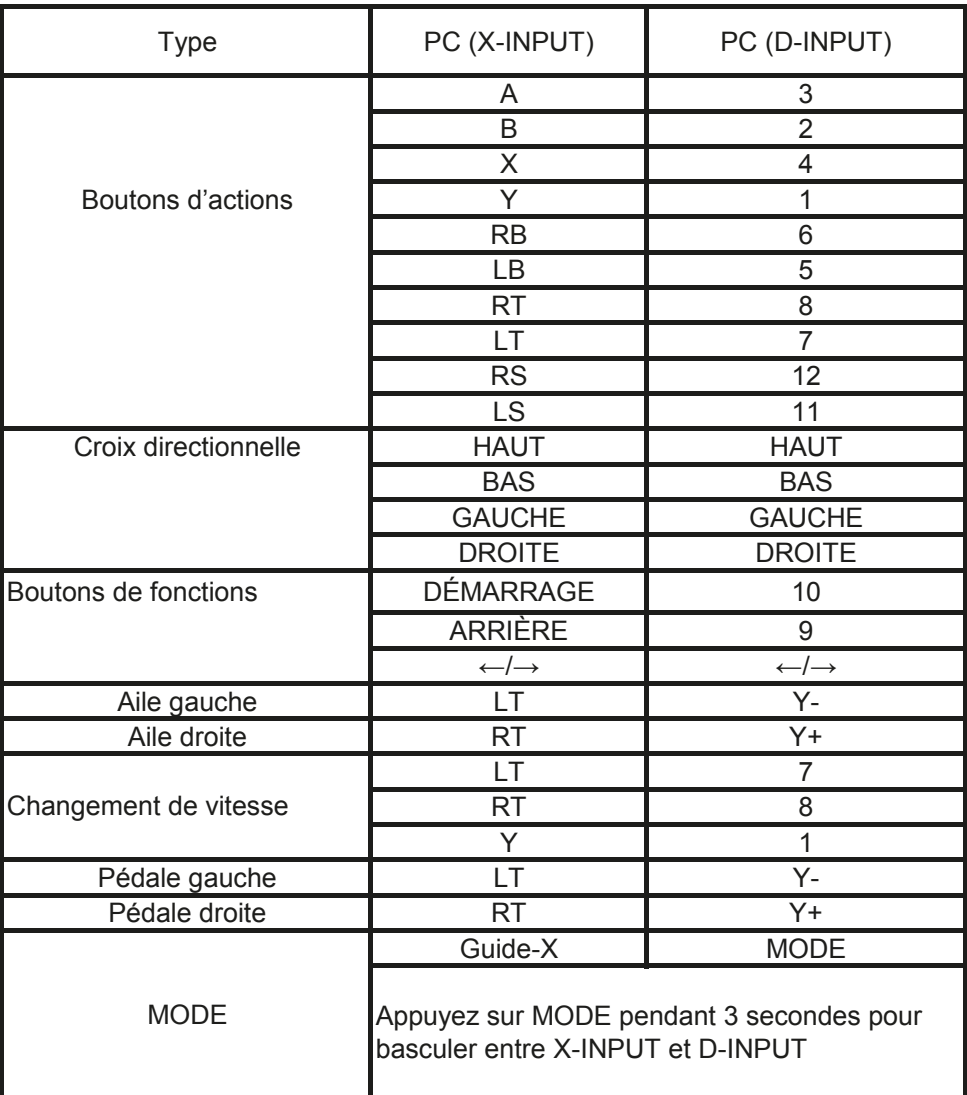

# 4. INTRODUCTION AUX FONCTIONS :

#### 4.1 Fonctions du programme (sans mémoire)

#### **4.1.1 Introduction**

- 1. Bouton de source de programme : X/4, B/2, Y/1, A/3, LB/5, LT/7, RB/6, RT/8;
- 2. Bouton programmable : aile gauche, aile droite, pédale de gaz, pédale de frein, CG/11, CD/12, changement de vitesse (TG/7, TD/8)

#### **4.1.2 Configuration du programme**

- 1. Appuyez sur Programme pendant 3 secondes jusqu'à ce que le voyant vert LED s'allume.
- 2. Appuyez sur le bouton programmable, la LED verte commence à clignoter
- 3. Appuyez sur le bouton Source du programme. La LED verte s'éteint. Le programme est défini.

#### **4.1.3 Effacer un seul programme**

- 1. Appuyez sur Programme pendant 3 secondes jusqu'à ce que le voyant vert LED s'allume.
- 2. Appuyez sur le bouton programmé et la LED verte commence à clignoter
- 3. Appuyez à nouveau sur le bouton programmé et la LED verte s'éteint. Le bouton programmé unique est effacé.

#### **4.1.4 Effacer tous les programmes**

- 1. Appuyez sur Programme pendant 3 secondes jusqu'à ce que le voyant vert LED s'allume.
- 2. Appuyez sur DÉMARRAGE/10 pendant 4 secondes. La LED verte s'éteint. Tous les boutons programmés sont effacés. La programmation par défaut est restaurée.

#### **Remarque : tous les programmes sont effacés lorsque le volant est mis hors tension. Cela signifie que le volant ne mémorise pas les programmes.**

#### **4.2 Réglage de la sensibilité du volant**

- 1. Appuyez sur les touches ARRIÈRE/ 9 + DÉMARRAGE/10 pendant 3 secondes jusqu'à ce que le voyant vert LED s'allume
- 2. Appuyez sur ARRIÈRE/9, la sensibilité existante sera affichée
- 3. Appuyez sur ARRIÈRE/9, sélectionnez la sensibilité en fonction de la circulation ci-dessous Moyen (LED verte clignotante) Haute (LED verte clignotant rapidement) Basse (LED verte clignotant lentement)
- 4. Appuyez sur le bouton HAUT, la sensibilité est configurée

#### **4.3 Les pédales en mode numérique ont des fonctions analogiques :**

Performance : plus la pédale est enfoncée, plus la valeur est élevée, plus la fréquence de clignotement est élevée

## 5. POUR UNE UTILISATION AVEC PC :

#### **5.1 Commutation des modes**

- 1. X-INPUT par défaut, le voyant LED rouge est allumé
- 2. Appuyez sur MODE pendant 3 secondes, le mode D-INPUT est activé et le voyant LED rouge est allumé.

#### **5.2 Installation du mode D-INPUT**

- 1. Téléchargez les pilotes depuis le site Web : www.konix-interactive.com. Double-cliquez sur SETUP et suivez les instructions à l'écran pour terminer l'installation du pilote.
- 2. Connectez le volant à votre Contrôleur de jeu PC -> Démarrer le Panneau de configuration -> le PC détectera automatiquement le volant «KX Drakkar Styri».

#### **5.3 Test**

- 1. Entrez dans l'interface Test pour essayer les fonctions des boutons et de l'axe
- 2. Entrez dans l'interface Étalonnage pour calibrer l'axe
- 3. Entrez dans l'interface Vibration pour tester l'axe et les pédales

#### **5.4 Désinstallation du pilote**

- 1. Lancez le panneau de contrôle -> programmes/fonction
- 2. Recherchez le pilote que vous souhaitez supprimer dans l'interface «programmes installés en cours». Cliquez sur «Supprimer» et suivez les instructions pour une désinstallation réussie.

## 6. DÉPANNAGE :

- 1. Si le volant de course ne fonctionne pas après l'installation réussie du logiciel/du matériel, vérifiez qu'il est bien connecté avec le PC. Veuillez restaurer le PC, si cela ne fonctionne toujours pas.
- 2. Aucune vibration pendant le jeu (par exemple, Need for Speed), veuillez ré-entrer dans le jeu après en être sorti (ne branchez ou ne débranchez pas le port USB lorsque vous jouez). Veuillez restaurer le PC, si cela ne fonctionne toujours pas.
- 3. Certains axes analogiques fonctionnent automatiquement (par exemple, Need for Speed), le volant n'est pas étalonné ou l'étalonnage n'est pas confirmé

Entrez l'option -> Contrôleurs -> Zone morte et ajustez la plage de la zone morte, afin de s'assurer que l'axe est dans la plage :

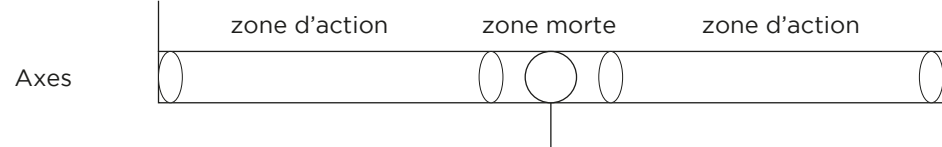

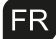

4. Les moteurs continuent de vibrer après le lancement du jeu; ZAllez dans «Retour de force» et éteignez ou baissez le moteur.

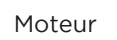

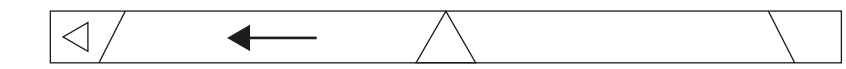

- 5. Faible vibration après le lancement du jeu; Allez dans «Retour de force» et augmentez «VOLUME DE BATTERIE», «EFFETS ROUTIERS»
- 6. Calibrage difficile sur la plateforme de test : Veuillez appuyer sur «Défaut» et «Définir».

## 7. PRECAUTIONS :

- 1. Veuillez lire et vous familiariser avec le mode d'emploi avant d'utiliser ce volant de course
- 2. Ne pas taper dessus ou le laisser tomber et veillez à en prendre soin
- 3. Ne pas le démonter, le modifier ou essayer de le réparer par vous-même
- 4. Ne pas le ranger dans un endroit humide, chaud ou graisseux

**Note : avant de déplacer le volant, veuillez enlever la plus grande ventouse pour éviter d'endommager votre volant ou votre table. Voir la démo :**

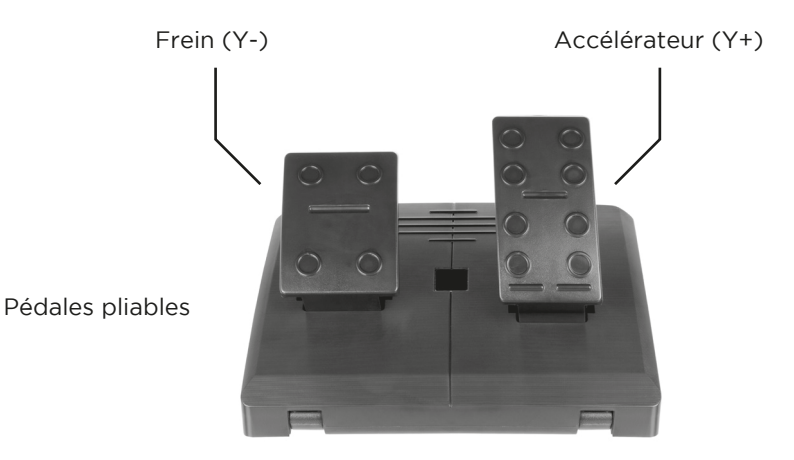

### 1. EINFÜHRUNG:

Vielen Dank für den Kauf des Lenkrads von Drakkar Styri, das für den PC bestimmt ist. Es ist kompatibel mit allen PC-Spielen, die eingebaute Motoren haben, die unterschiedliche Vibrationsstärken entsprechend Ihrem Status im Spiel erzeugen können (wenn die Spiel-Software die Vibrationsfunktion unterstützt). Die Form ist für Räder von Rennwagen bestimmt und entspricht der menschlichen Ergonomie. Sie werden sich nicht so leicht müde fühlen, auch wenn Sie es stundenlang betreiben. Es macht das Spiel noch realistischer, beweglicher und interessanter.

#### 2. EIGENSCHAFTEN:

- 1. Kompatibel mit Windows Vista 7/8/10
- 2. X-INPUT- und D-INPUT-Dual-Modi, Standard X-INPUT-Modus
- 3. Halten Sie MODE für 3 Sekunden gedrückt, um zwischen X-INPUT und D-INPUT zu wechseln
- 4. 4 Richtungstasten mit 8 Wegen (oben, unten, links, rechts und 45 Grad X 4)
- 5. 4 digitale Eingabetasten: 10/Start, 9/ZURÜCK, 11/LS, 12/RS
- 6. 8 Programmiertasten: linker Flügel, rechter Flügel, Gangschaltung (LT/RT), Gaspedal, Bremspedal, L3, R3
- 7. Drei-Stufen-Empfindlichkeit optional für vielseitige Nachfrage mit LEDs zur Anzeige der aktuellen Einstellung
- 8. Sechs Saugnäpfe bieten einen sehr starken und dauerhaften Halt auf einer glatten Oberfläche
- 9. 270 Grad realistische Rotation in beiden Richtungen bietet tiefes Eintauchen und Spaß
- 10. Links/rechts Flügel und Pedale haben Gas-Funktionen und gewähren dir ein besseres Erlebnis beim Fahren
- 11. Doppelmotoren erzeugen eine Vibrations-Rückmeldung
- 12. Weniger Stromverbrauch und dadurch umweltfreundlicher. Stromquelle: USB 5 V, Betriebsstrom: 16 mA (wenn die Motoren abgeschaltet sind), 80 mA (linker Motor), 75 mA (rechter Motor).

## **DE 3. LAYOUT UND TABELLENBLATT DER SCHALTFLÄCHEN :**

#### 3.1 Layout der Schaltflächen

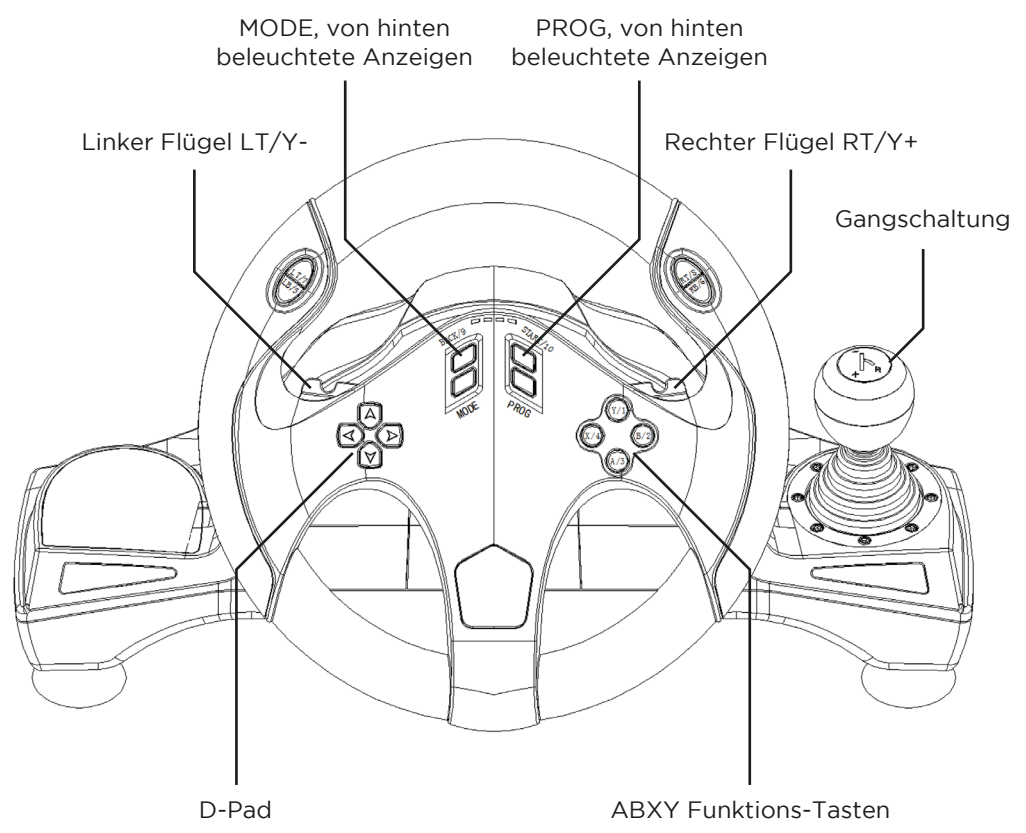

#### 3.2 Layout von Schalthebel und Port der Pedale

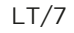

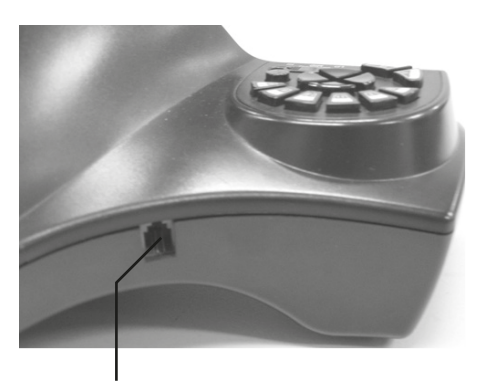

Port der Pedale

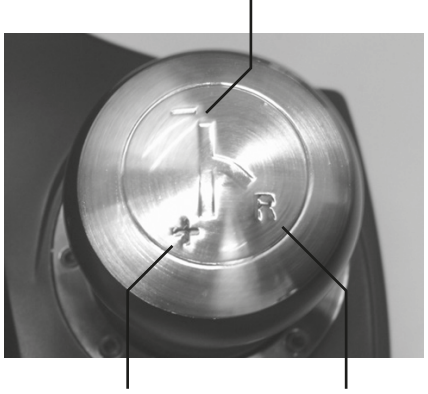

RT/8 Y/1

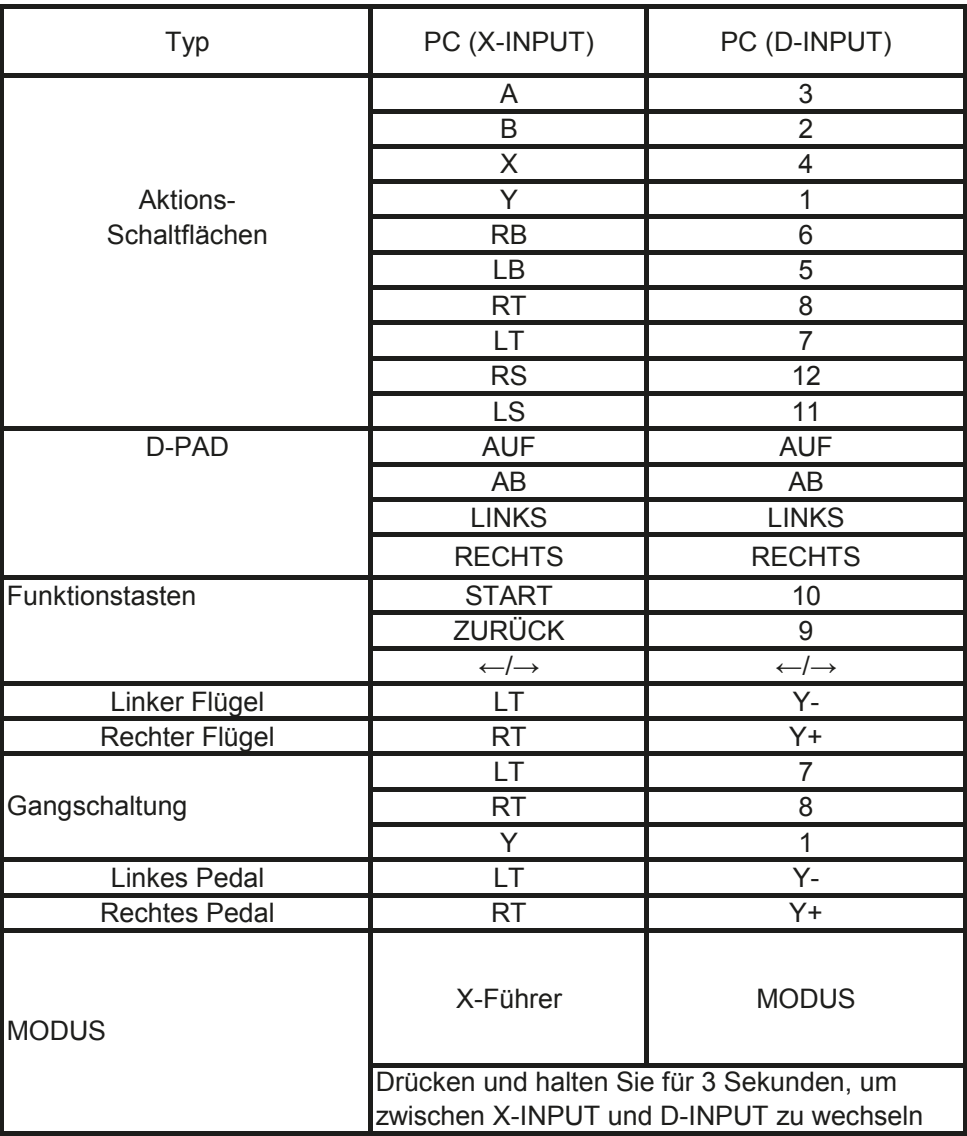

I

# E 4. FUNKTIONS-EINFÜHRUNG:

#### 4.1 Programmfunktionen (ohne Speicher)

#### **4.1.1 Einführung**

- 1. Taste für Programmquelle: X/4, B/2, Y/1, A/3, LB/5, LT/7, RB/6, RT/8
- 2. Programmierbare Taste: linker Flügel, rechter Flügel, Gaspedal, Bremspedal, LS/11, RS/12, Gangschaltung (LT/7, RT/8)

#### **4.1.2 Programm-Setup**

- 1. Drücken Sie Prog, Halten Sie 3 Sekunden lang gedrückt, bis die grüne LED leuchtet.
- 2. Drücken Sie die programmierbare Taste und die grüne LED beginnt zu blinken
- 3. Drücken Sie die Taste für die Programmquelle. Die grüne LED ist aus. Das Programm ist eingestellt.

#### **4.1.3 Löschen eines einzelnen Programms**

- 1. Drücken Sie Prog, halten Sie 3 Sekunden lang gedrückt, bis die grüne LED leuchtet.
- 2. Drücken Sie die programmierte Taste und die grüne LED beginnt zu blinken
- 3. Drücken Sie die programmierte Taste erneut und die grüne LED ist aus. Eine einzelne programmierte Taste ist gelöscht

#### **4.1.4 Löschen aller Programme**

- 1. Drücken Sie Prog, halten Sie 3 Sekunden lang gedrückt, bis die grüne LED leuchtet.
- 2. Drücken Sie START/10 und halten Sie sie 4 Sekunden lang gedrückt. Die grüne LED ist aus. Alle programmierten Tasten sind gelöscht. Standard wird wiederhergestellt

#### **Hinweis: Alle Programme werden nach dem Ausschalten des Rads gelöscht, d.h. das Rad hat keinen Programmspeicher.**

#### **4.2 Rad Empfindlichkeits-Einstellung**

- 1. Drücken Sie BACK/9 + START/10 und halten Sie sie 3 Sekunden lang gedrückt, bis die grüne LED leuchtet
- 2. Drücken Sie BACK/9, die vorhandene Empfindlichkeit wird angezeigt
- 3. Drücken Sie BACK/9, wählen Sie die Empfindlichkeit entsprechend der unten angegebenen Zirkulation. Medium (grüne LED blinkt) Hoch (grüne LED blinkt schnell) Niedrig (grüne LED blinkt langsam)
- 4. Drücken Sie die Taste UP, die Empfindlichkeit ist eingestellt

#### **4.3 Die Pedale haben im Digitalmodus analoge Funktionen:**

Leistung: Je stärker das Pedal gedrückt wird, desto höher ist der Wert, desto stärker die Blinkfrequenz

## 5. ZUR VERWENDUNG MIT PC:

#### **5.1 Umschalten der Modi**

- 1. Standard X-INPUT, Hintergrundbeleuchtung Rote LED leuchtet
- 2. Drücken und halten Sie MODE 3 Sekunden gedrückt, D-INPUT wird aktiviert und die rote LED leuchtet.

#### **5.2 D-Eingabe-Installation**

- 1. Laden Sie die Treiber von der www.konix-interactive.com Webseite herunter. Doppelklicken Sie auf SETUP und folgen Sie den Anweisungen auf dem Bildschirm, um die Installation des Treibers abzuschließen.
- 2. Schließen Sie das Rad an Ihren PC -> Start -> Steuer-Konsolen -> Spiele-Controller. Der PC wird die Eigenschaften von «KX Drakkar Styri» automatisch erkennen

#### **5.3 Test**

- 1. Geben Sie Testschnittstelle ein, um Schaltflächen und Achsenfunktionen zu testen
- 2. Geben Sie die Schnittstelle für die Kalibrierung ein, um die Achse zu kalibrieren
- 3. Geben Sie Schnittstelle für die Vibration ein, um Achse und Pedale zu testen

#### **5.4 Treiber deinstallieren**

- 1. Starten Sie -> die Steuer-Konsolen-Programme/Funktion
- 2. Suchen Sie den Treiber, den Sie entfernen möchten, in der Oberfläche «aktuell installierte Programme». Klicken Sie auf «Entfernen» und befolgen Sie die Anweisungen, um die Deinstallation erfolgreich abzuschließen.

#### 6. FEHLERBEHEBUNG:

- 1. Wenn das Rennrad nach erfolgreicher Installation von Software/Hardware nicht funktioniert, überprüfen Sie bitte, ob das Rad stabil mit dem PC verbunden ist. Bitte stellen Sie den PC wieder her, wenn er auch nicht funktioniert.
- 2. Keine Vibration während des Spiels (z. B. Bedarf an Geschwindigkeit), geben Sie bitte nach dem Verlassen des Spiels erneut ein (Stecken Sie den USB-Anschluss nicht während des Spielens ein oder aus). Bitte stellen Sie den PC wieder her, wenn er immer noch nicht funktioniert.
- 3. Einige Analogachsen arbeiten automatisch (z. B. Bedarf an Geschwindigkeit), das Rad ist nicht kalibriert oder die Kalibrierung ist nicht bestätigt

Geben Sie die Option -> Controllers -> Tote Zone ein, passen Sie den Bereich der Toten Zone an, damit die Achse innerhalb des Bereichs liegt:

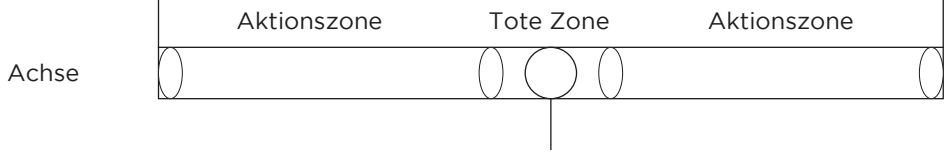

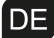

4. Die Motoren vibrieren nach dem Eintritt in das Spiel; EGeben Sie Force Feedback ein und schalten Sie den Motor aus oder an

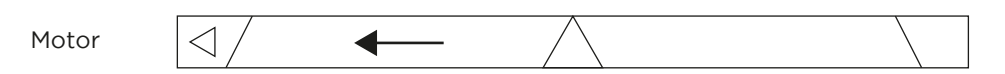

- 5 Schwache Vibration nach dem Beginn des Spiels; Force Feedback eingeben «STICK VOLUME», «ROAD EFFECTS» hochdrehen
- 6. Schwieriges Kalibrieren auf der Testplattform; Bitte drücken Sie «Default» und «Set».

## 7. VORSICHTSMASSNAHMEN:

- 1. Bitte lesen Sie und machen Sie sich mit dem Handbuch vertraut, bevor Sie dieses Rennrad benutzen
- 2. Nicht schlagen, fallen lassen oder missbrauchen
- 3. Nicht zerlegen, nicht verändern oder versuchen, es selbst zu reparieren
- 4. Lagern Sie es nicht an einem Ort, der feucht, heiß oder fettig ist

#### **Hinweis: Bevor Sie das Rad bewegen, lockern Sie bitte den größten Saugnapf, um Schäden an Ihrem Rad oder Tisch zu vermeiden, siehe Demo:**

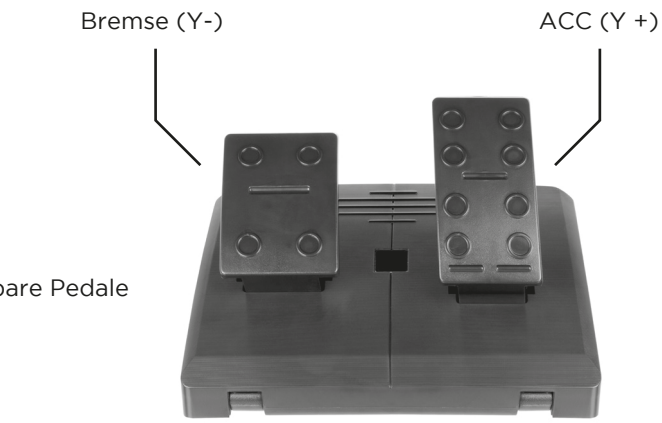

Faltbare Pedale

## 1. INTRODUCCIÓN:

Gracias por comprar el volante Drakkar Styri diseñado para PC. Es compatible con todos los juegos de PC con motores incorporados que pueden generar una fuerza de vibración diferente dependiendo del estado del juego (si el software del juego es compatible con la función de vibración). La forma está diseñada como los volantes de carreras y de acuerdo con la ergonomía humana; no te cansarás ni aunque lo uses durante horas. Hace que el juego sea aún más realista, más maniobrable y más interesante.

## 2. CARACTERÍSTICAS:

- 1. compatible con Windows Vista/7/8/10
- 2. modos duales X-INPUT y D-INPUT, modo X-INPUT predeterminado
- 3. mantén pulsado MODE durante 3 segundos para cambiar entre X-INPUT y D-INPUT
- 4. 4 botones direccionales con 8 opciones (arriba, abajo, izquierda, derecha y 45 grados x 4)
- 5. 4 botones de entrada digital: 10/START, 9/BACK, 11/LS, 12/RS
- 6. 8 botones de programación: izquierda, derecha, embrague (LT/RT), acelerador, freno, L3, R3
- 7. sensibilidad de tres etapas opcional para multidemanda con luces LED que indican la configuración actual
- 8. seis ventosas que proporcionan un agarre muy fuerte y duradero en una superficie lisa
- 9. una rotación realista en ambas direcciones a 270 grados que aporta inmersión y disfrute
- 10. las alas y los pedales izquierda/derecha tienen funciones de gasolina para que lo disfrutes aún más
- 11. motores duales que generan vibración
- 12. consume menos energía, por lo que es más respetuoso con el medio ambiente. Fuente de alimentación: USB 5V, corriente de funcionamiento: 16 mA (cuando los motores están apagados), 80 mA (motor izquierdo), 75 mA (motor derecho)

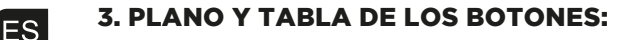

#### 3.1 Plano de los botones

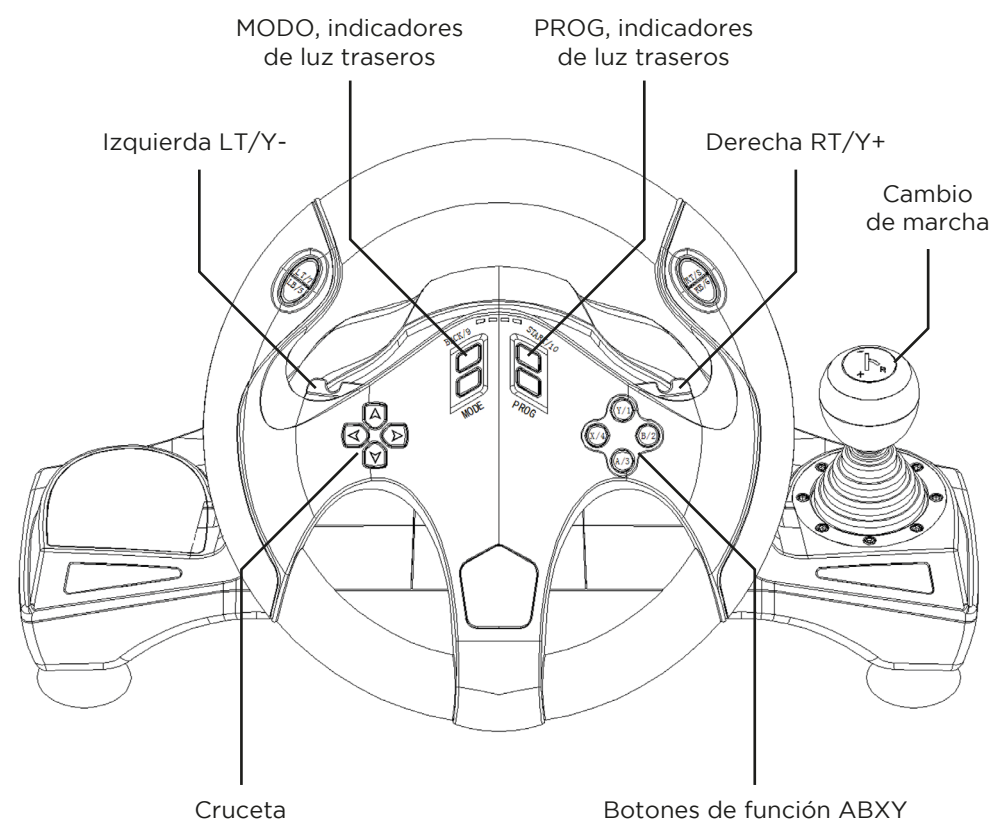

#### 3.2 Plano de los cambios de marcha y puerto para los pedales

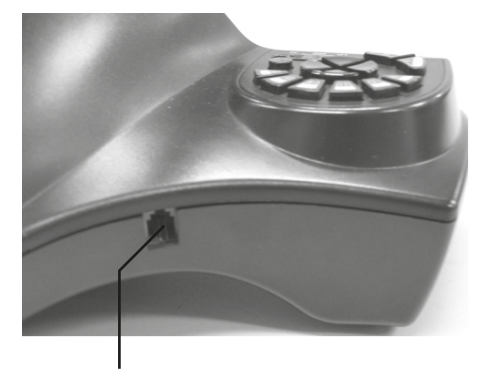

Puerto para los pedales

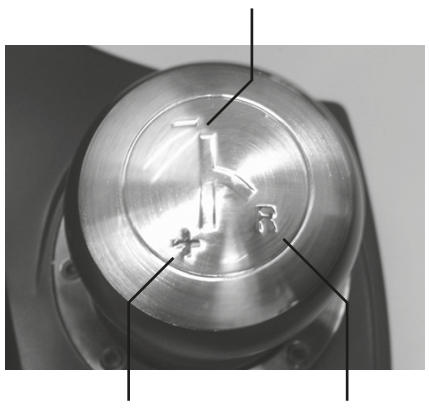

LT/7

RT/8 Y/1

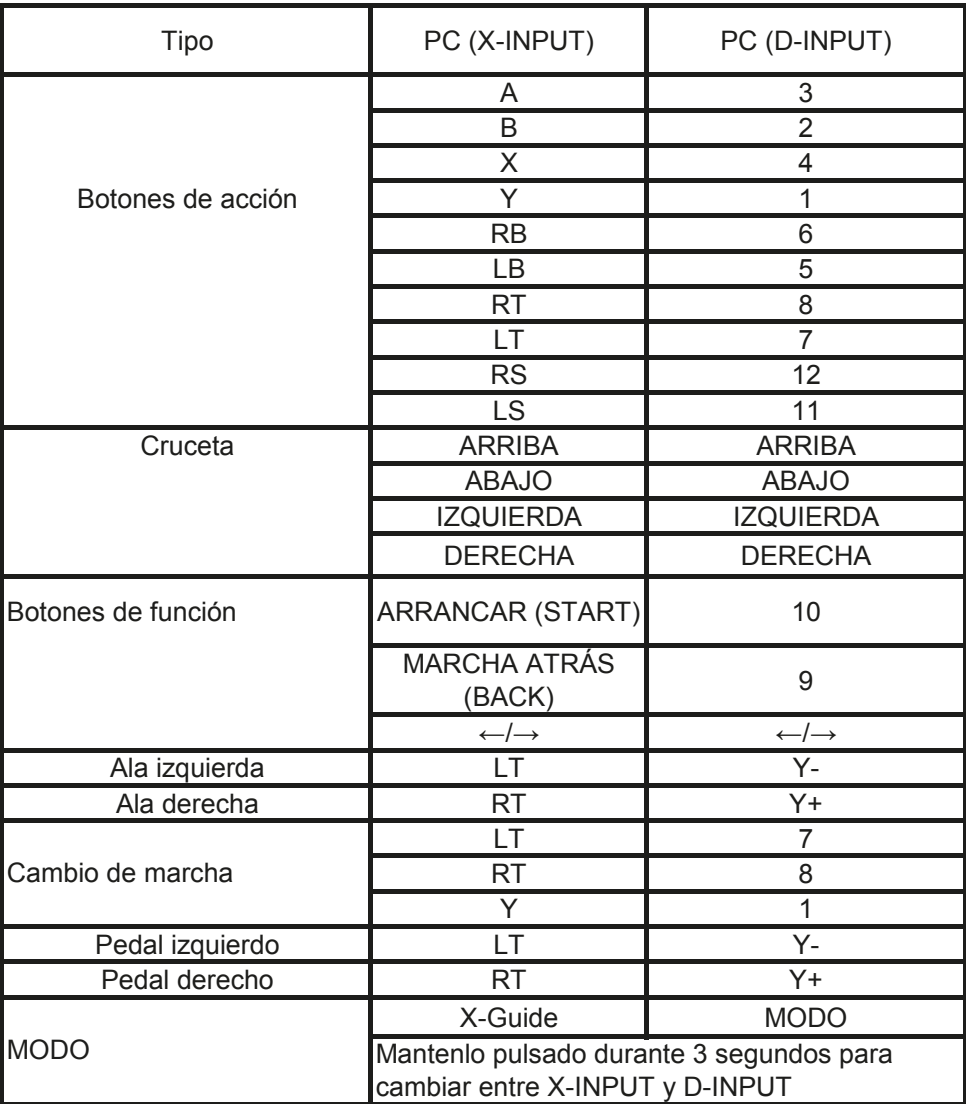

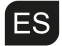

# 4. INTRODUCCIÓN A LAS FUNCIONES<mark>:</mark>

#### 4.1 Funciones del programa (sin memoria)

#### **4.1.1 Introducción**

- 1. Botón de fuente del programa:X/4,B/2,Y/1,A/3,LB/5,LT/7,RB/6,RT/8
- 2. Botón programable: izquierda, derecha, acelerador, freno, LS/11, RS/12, embrague (LT/7, RT/8)

#### **4.1.2Configuración del programa**

- 1. Mantén pulsado Prog durante 3 segundos hasta que la luz LED verde se encienda.
- 2. Pulsa el botón programable, y la luz LED verde empezará a parpadear.
- 3. Pulsa el botón de fuente del programa. La luz LED verde está apagada. El programa está configurado.

#### **4.1.3 Borrar programa único**

- 1. Mantén pulsado Prog durante 3 segundos hasta que se encienda la luz LED verde.
- 2. Pulsa el botón programado y la luz LED verde empezará a parpadear.
- 3. Pulsa otra vez el botón programado y la luz LED verde se apagará. Se ha borrado el botón programado único

#### **4.1.4 Borrar todos los programas**

- 1. Mantén pulsado Prog durante 3 segundos hasta que se encienda la luz LED verde.
- 2. Mantén pulsado START/10 durante 4 segundos. La luz LED verde está apagada. Se han borrado todos los botones programados. Se ha restaurado la versión predeterminada.

#### **Nota: se borrarán todos los programas después de apagar el volante, lo que significa que el volante no tiene programa de memoria.**

#### **4.2 2Ajuste de la sensibilidad del volante**

- 1. Mantén pulsado BACK/9 + START/10 durante 3 segundos hasta que se encienda la luz LED verde
- 2. Pulsa BACK/9 para ver la sensibilidad existente
- 3. Pula BACK/9 para seleccionar la sensibilidad de acuerdo con la circulación a continuación: medio (LED verde parpadeante)

alto (LED verde parpadea rápidamente)

bajo (LED verde parpadea lentamente).

4. Pulsa el botón ARRIBA para configurar la sensibilidad

#### **4.3 os pedales en modo digital tienen funciones analógicas:**

Rendimiento: cuanto más se presiona el pedal, mayor es el valor y mayor es la frecuencia de parpadeo

## 5. PARA USAR CON PC:

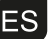

#### **5.1 Cambio de modos**

- 1. X-INPUT por defecto, luz trasera LED roja está encendida
- 2. Mantén pulsado MODE durante 3 segundos, se activará D-INPUT y se encenderá la luz LED roja.

#### **5.2 Instalación de D-INPUT:**

- 1. Descarga los controladores del sitio web www.konix-interactive.com. Haz doble clic en CONFIGURACIÓN y sigue las instrucciones en pantalla para completar la instalación del controlador.
- 2. Conecta el volante a tu PC -> abre el Controlador de juegos en el Panel de Control -> el PC detectará automáticamente las propiedades «KX Drakkar **Styri»**

#### **5.3 Prueba**

- 1. Entra en el modo Prueba para probar los botones y las funciones axiales
- 2. Entra en la interfaz de Calibración para calibrar el eje
- 3. Entra en la interfaz de Vibración para probar el eje y los pedales

#### **5.4 Desinstalación del driver**

1. Abre el Panel de control -> Programas/Funciones

2. Busca el driver que quieres eliminar en la interfaz «programas instalados actualmente». Haz clic en «Eliminar« y sigue las instrucciones para desinstalarlo.

#### 6. RESOLUCIÓN DE PROBLEMAS:

- 1. Si el volante no funciona después de haber instalado correctamente el software hardware, comprueba si el volante está bien conectando al PC. Reinicia el ordenador si sigue sin funcionar.
- 2. No vibra durante el juego (p. ej., Need for Speed), sal y vuelva a entrar en el juego (no enchufes ni desenchufes el puerto USB mientras juegas). Reinicia el ordenador si sigue sin funcionar.
- 3. Algunos ejes analógicos funcionan automáticamente (p. ej., Need for Speed), el volante no está calibrado o la calibración no se ha confirmado.

Entra en Opciones -> Controladores ->Zona muerta y ajusta el rango de la Zona muerta, para que el eje se encuentre dentro del rango:

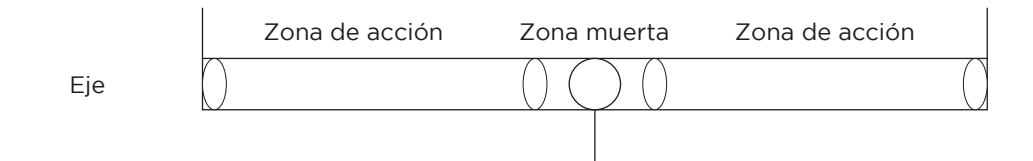

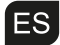

4. El motor sigue vibrando después de empezar el juego: RDale a «Forzar feedback» y apaga o reduce el motor

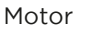

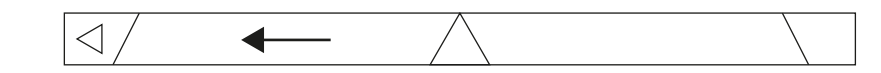

5. La vibración débil después de empezar el juego: Dale a «Forzar feedback», sube «BLOQUEAR VOLUMEN», «EFECTOS DE CARRETERA»

6. La calibración es difícil en la plataforma de prueba: Dale a «Default» y «Set».

#### 7. PRECAUCIONES:

- 1. Lee atentamente el manual antes de usar el volante de carreras
- 2. No golpear, tirar o forzar el volante
- 3. No desmontar, modificar o intentar reparar sin ayuda de un profesional
- 4. Guardar en un lugar seco, a temperatura ambiente y limpio

#### **Nota: antes de mover el volante, suelta la ventosa más grande para evitar daños en el volante o la mesa (ver demo):**

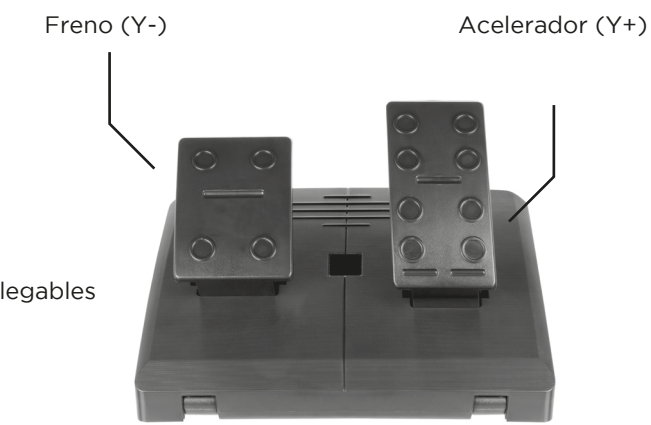

Pedales plegables

## 1. INTRODUÇÃO:

Obrigado por adquirir o volante Drakkar Styri para PC, é compatível com todos os jogos de PC, com motores incorporados que podem gerar diferentes forças de vibração de acordo com o jogo (caso o software do jogo suporte a função de vibração) . O formato foi concebido de acordo com os pneus dos carros de corrida e ergonomia humana; não se sintará cansado facilmente mesmo depois de horas de utilização. Isso torna o jogo ainda mais realista, com maior manobrabilidade e mais interessante.

## 2. CARATERÍSTICAS:

- 1. Compatível com Windows Vista/7/8/10
- 2. Modo duplo X-INPUT & D-INPUT, Modo X-INPUT padrão
- 3. Pressione e mantenha pressionado MODE durante 3 segundos para alternar entre X-INPUT e D-INPUT
- 4. 4 botões direcionais com 8 modos (cima, baixo, esquerda, direita e 45 graus X 4)
- 5. 4 botões de entrada digital: 10/Iniciar, 9/VOLTAR, 11/LS, 12/RS
- 6. 8 botões de programação: Asa esquerda, Asa direita, mudanças (LT/RT), acelerador, travão, L3, R3
- 7. Sensibilidade Em Três Fases opcional para multi-demanda com LEDs que indicam a configuração atual
- 8. Seis ventosas fornecem um aperto muito forte e a longo prazo em superfícies lisas
- 9. Rotação realista de 270 graus em ambas as direções o que proporciona profundidade e prazer
- 10. As asas/pedais esquerdo/direito possuem funcionalidades de gás, proporcionando-lhe uma melhor experiência de condução
- 11. Os motores duplos geram feedback de vibração
- 12. Menor consumo de energia, mais Geo-Friendly. Fonte de alimentação: USB 5V, Intensidade da corrente: 16mA (quando os motores estão desligados), 80mA (motor esquerdo), 75mA (motor direito)

**PT** 3. ESQUEMA E LISTA DE BOTÕES:

#### 3.1 Esquema de botões

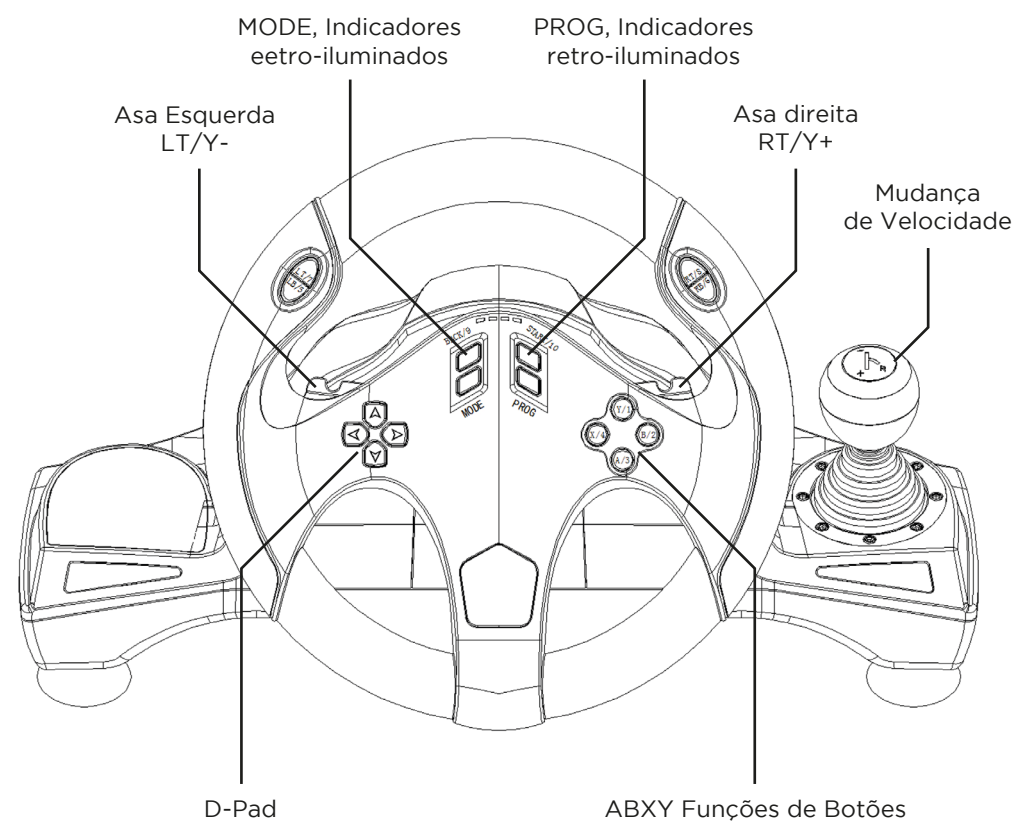

#### 3.2 Esquema das mudanças e Porta dos Pedais

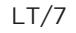

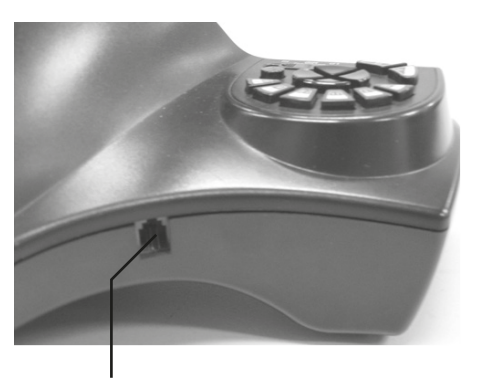

Porta dos Pedais

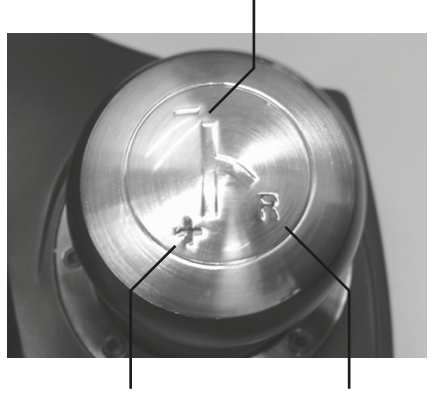

RT/8 Y/1

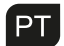

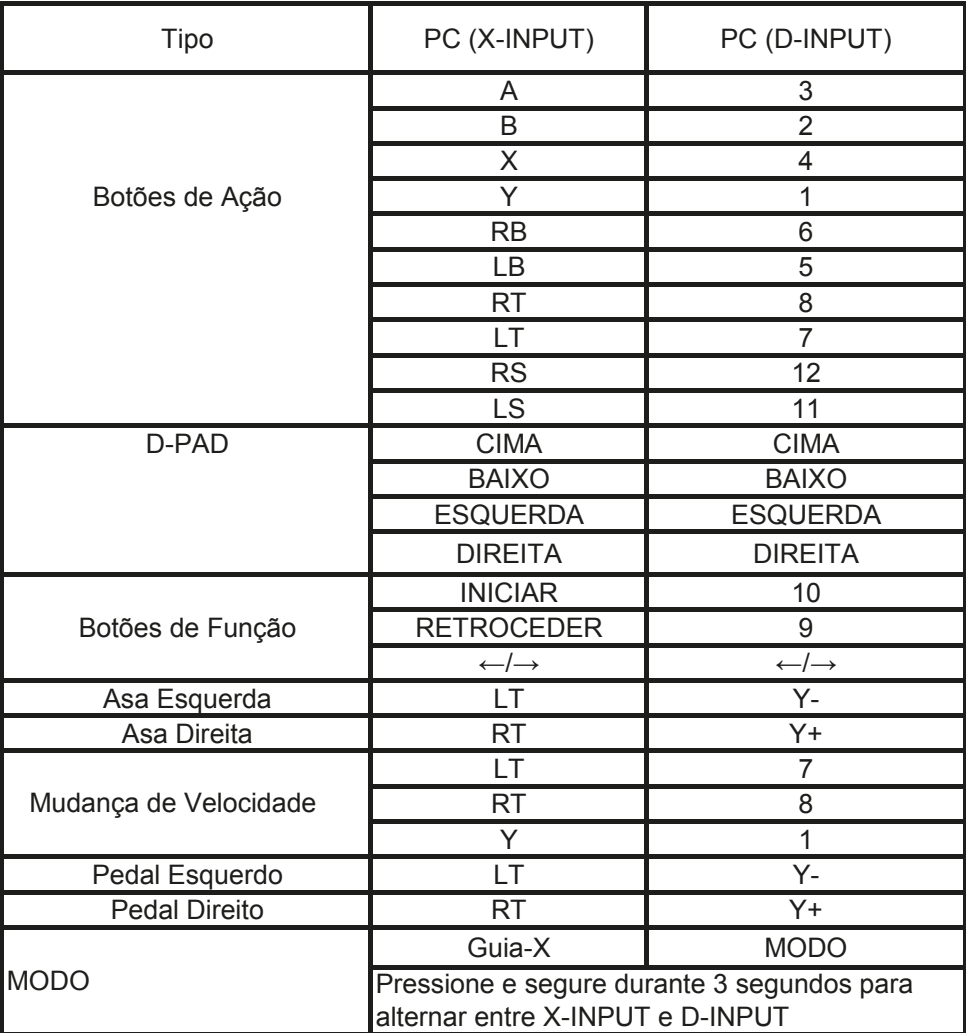

# 4. INTRODUÇÃO DAS FUNÇÕES<mark>:</mark>

#### 4.1 Funções do Programa (sem memória)

#### **4.1.1 Introdução**

- 1. Botão da fonte do programa::X/4,B/2,Y/1,A/3,LB/5,LT/7,RB/6,RT/8
- 2. Botão programável: Asa Esquerda, Asa Direita, Acelerador, Travão, LS/11, RS/12, Mudança de Velocidade (LT/ 7, RT/8)

#### **4.1.2 Configuração do programa**

- 1. Pressione Prog, Mantenha pressionado durante 3 segundos até que o LED verde acenda.
- 2. Pressione o botão programável, e o LED verde começará a piscar
- 3. Pressione em programar botão. O LED verde está desligado. O programa está definido.

#### **4.1.3 Eliminar programa único**

- 1. Pressione Prog, Mantenha pressionado durante 3 segundos até que o LED verde acenda.
- 2. Pressione o botão programado e o LED verde começará a piscar
- 3. Pressione o botão programado novamente e o LED verde irá desligar-se. O botão único programado será eliminado

#### **4.1.4 Eliminar todos os programas**

- 1. Pressione Prog, Mantenha presssionado durante 3 segundos até que o LED verde se acenda
- 2. Pressione INICIAR/10 e mantenha pressionado durante 4 segundos. O LED verde está desligado. Todos os botões programados são eliminados. O Padrão foi restaurado

#### **Remarque : tous les programmes sont effacés lorsque le volant est mis hors tension. Cela signifie que le volant ne mémorise pas les programmes.**

#### **4.2 Ajuste da sensibilidade do volante**

- 1. Pressione RETROCEDER/9 + INICIAR/ 10, Mantenha pressionado durante 3 segundos até que o LED verde se acenda
- 2. Pressione RETROCEDER/ 9, para exibir a sensibilidade atual
- 3. Pressione RETROCEDER/ 9, Selecione a sensibilidade de acordo com a circulação abaixo. Médio (LED verde pisca)

Alto (LED verde Pisca rapidamente)

Baixo (LED verde Pisca lentamente)

4. Pressione o botão UP, a sensiblidade foi configurada

#### **4.3 Os pedais no modo digital possuem funções analógicas:**

Desempenho: Quanto mais pressionado for o pedal, maior o valor, e a maior a frequência com que pisca

## 5. PARA USO COM PC:

#### **5.1 Alternância entre modos**

- 1. Padrão X-INPUT, LED Vermelho Retroiluminado está ligado
- 2. Pressione e mantenha pressionado MODE durante 3 segundos, D-INPUT será ativado e o LED vermelho está ligado.

#### **5.2 Instalação de D-input:**

- 1. Descarregue os drivers do site www.konix-interactive.com. Clique duas vezes em SETUP e siga as instruções na ecrã para concluir a instalação do driver.
- 2. Ligue o volante ao seu PC -> Iniciar Painel de Controlado do controlador de jogo, o PC detectará automaticamente as Propriedades de «KX Drakkar Styri».

#### **5.3 Teste**

- 1. Vá para a interface de Teste para testar os botões e funções axiais
- 2. Vá para a interface de Calibração para calibrar o eixo
- 3. Vá para a interface de Vibração para testar eixos e pedais

#### **5.4 Desintalar o Driver**

- 1. Vá para Painel de Controlo -> programas/Funcionalidades
- 2. Encontre o driver que pretende remover na Interface «programas instalados». Clique em «Remover» e siga as instruções para concluir a desinstalação.

## 6. RESOLUÇÃO DE PROBLEMAS:

- 1. Se o volante não funcionar após a instalação bem-sucedida do software/ hardware, verifique se o volante está corretamente ligado ao PC. Por favor restaure o PC caso continue sem funcionar.
- 2. Não há vibração durante o jogo (p.e., Need for Speed), Por favor volte a entrar (Não ligue e e desligue a porta USB durante o jogo). Por favor restaure o PC se ainda não funcionar.
- 3. Alguns eixos analógicos funcionam automaticamente (p.e., Need for Speed), o volante não está calibrado ou a calibração não está confirmada

Inserir Controladores Opcionais -> Zona Morta Ajuste o alcance da zona morta, para que o eixo esteja dentro do intervalo:

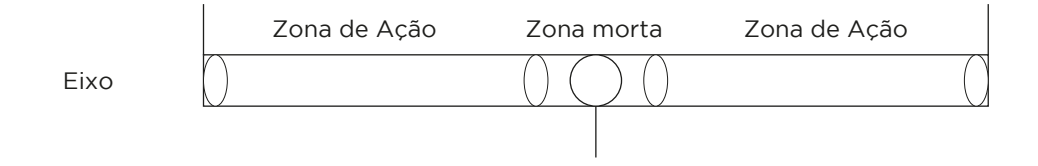

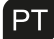

4. Os motores continuam a vibrar depois de entrar no jogo: TInserir Force Feedback e desligar ou reduzir o Motor

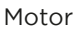

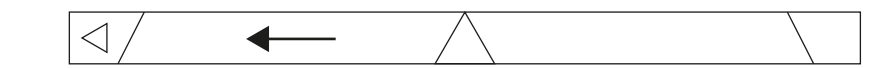

- 5. Vibração fraca depois de entrar no jogo: Inserir Force Feedback Aumentar «VOLUME», «EFEITOS DA ESTRADA»
- 6. Dificuldade Calibração na plataforma de teste: Pressione «Padrão» e «Definir».

## 7. PRECAUÇÕES:

- 1. Leia e familiarize-se o manual antes de usar este volante de corrida
- 2. Não bata, deixe cair ou faça uso abusivo
- 3. Não desmonte, modifique ou tente reparar sem assistência
- 4. Não guardar em locais húmidos, quentes ou oleosos

#### **Nota: antes de utilizar o volante, solte a maior ventosa para evitar danos ao volante ou à mesa, veja a demonstração:**

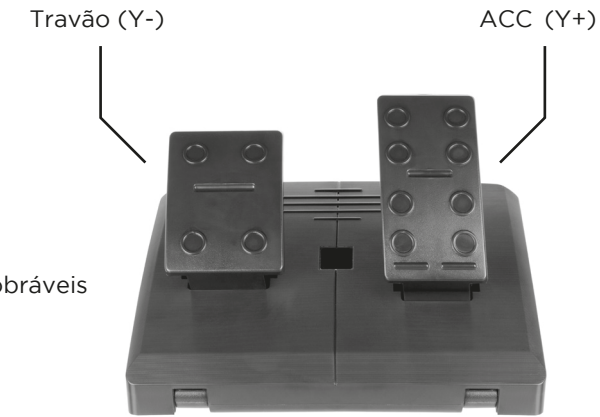

Pedais Drobráveis

#### 1. INTRODUZIONE:

Grazie per aver acquistato il volante Drakkar Styri progettato per PC, è compatibile con tutti i giochi per PC, con motori integrati in grado di generare una vibrazione diversa a seconda del tuo stato nel gioco (nel caso in cui il software del gioco supporti la funzione di vibrazione). La forma è progettata in base alle ruote delle auto da corsa e in conformità con l'ergonomia umana; non ti sentirai stanco facilmente pur utilizzandolo per ore. Rende il gioco ancora più realistico, più manovrabile e più interessante.

## 2. CARATTERISTICHE:

- 1. Compatibile con Windows Vista/7/8/10
- 2. Duplice modalità X-INPUT e D-INPUT, Modalità X-INPUT predefinita
- 3. Tenere premuto MODE per 3 secondi per passare da X-INPUT a D-INPUT
- 4. 4 pulsanti direzionali con 8 direzioni (up/su, down/giù, left/sinistra, right destra e 45 gradi X 4)
- 5. 4 pulsanti di input digitale: 10/Start, 9/BACK, 11/LS, 12/RS
- 6. 8 pulsanti di programmazione: aletta sinistra, aletta destra, cambio (LT/RT), pedale di carburante, pedale del freno, L3, R3
- 7. Sensibilità a tre stadi opzionale per multi-demand con LED che indicano l'impostazione corrente
- 8. Sei ventose offrono una presa molto salda e duratura sulla superficie liscia
- 9. Entrambe le direzioni a 270 gradi di rotazione realistica offrono immersione e divertimento
- 10. Le alette e i pedali di sinistra/destra hanno funzioni di accelerazione; determinando per te una migliore esperienza di guida
- 11. I duplici motori generano la reazione di vibrazione
- 12. Minor consumo di energia, più geo-compatibile. Fonte di alimentazione: USB 5V, Corrente di funzionamento: 16mA (a motori spenti), 80mA (motore sinistro), 75mA (motore destro).

## **THE 3. LAYOUT E TABELLA DEI PULSANTI:**

### 3.1 Layout dei pulsanti

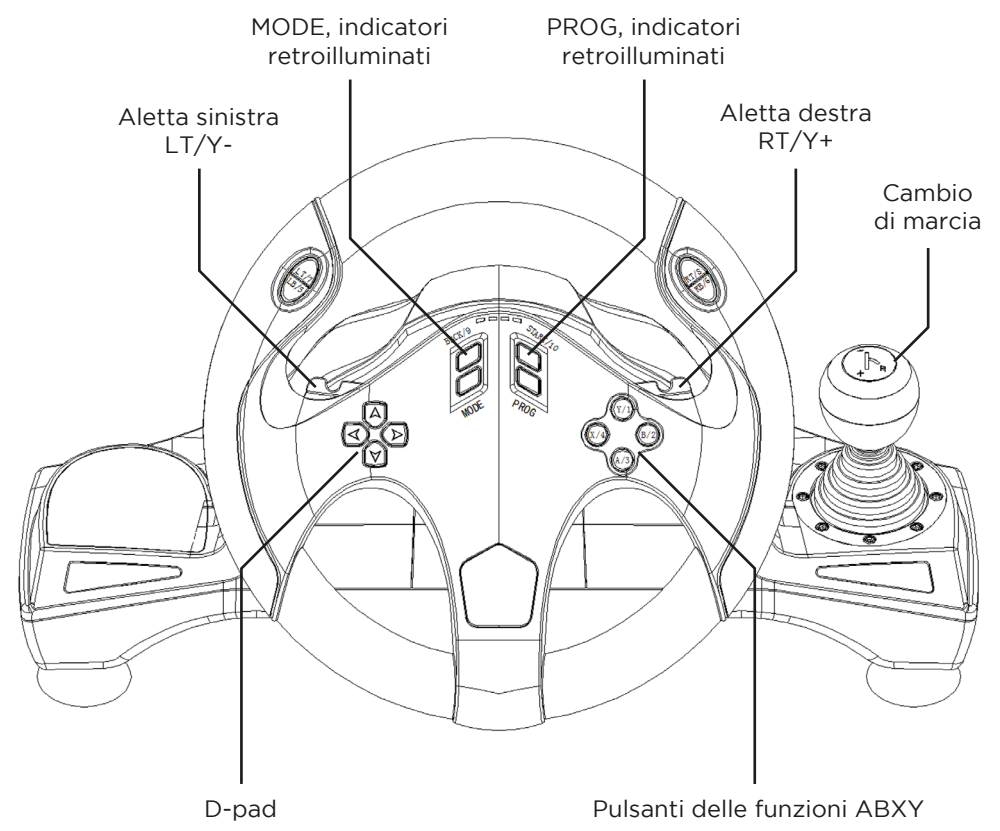

#### 3.2 Layout di cambio e Porta dei pedali

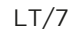

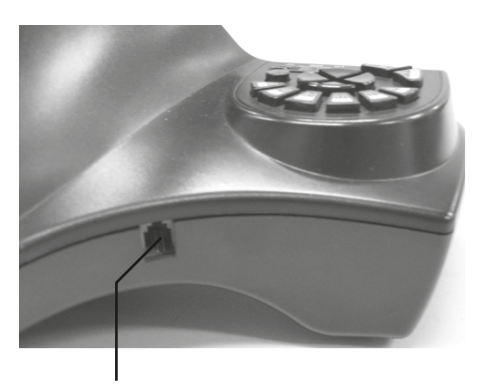

Porta dei pedali

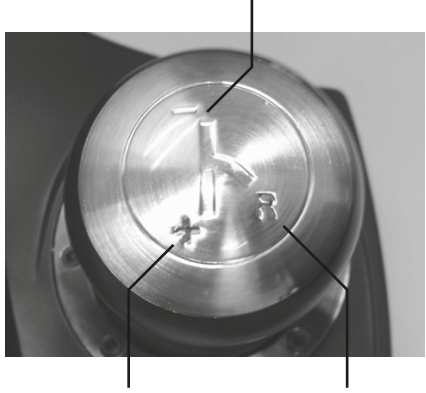

RT/8 Y/1

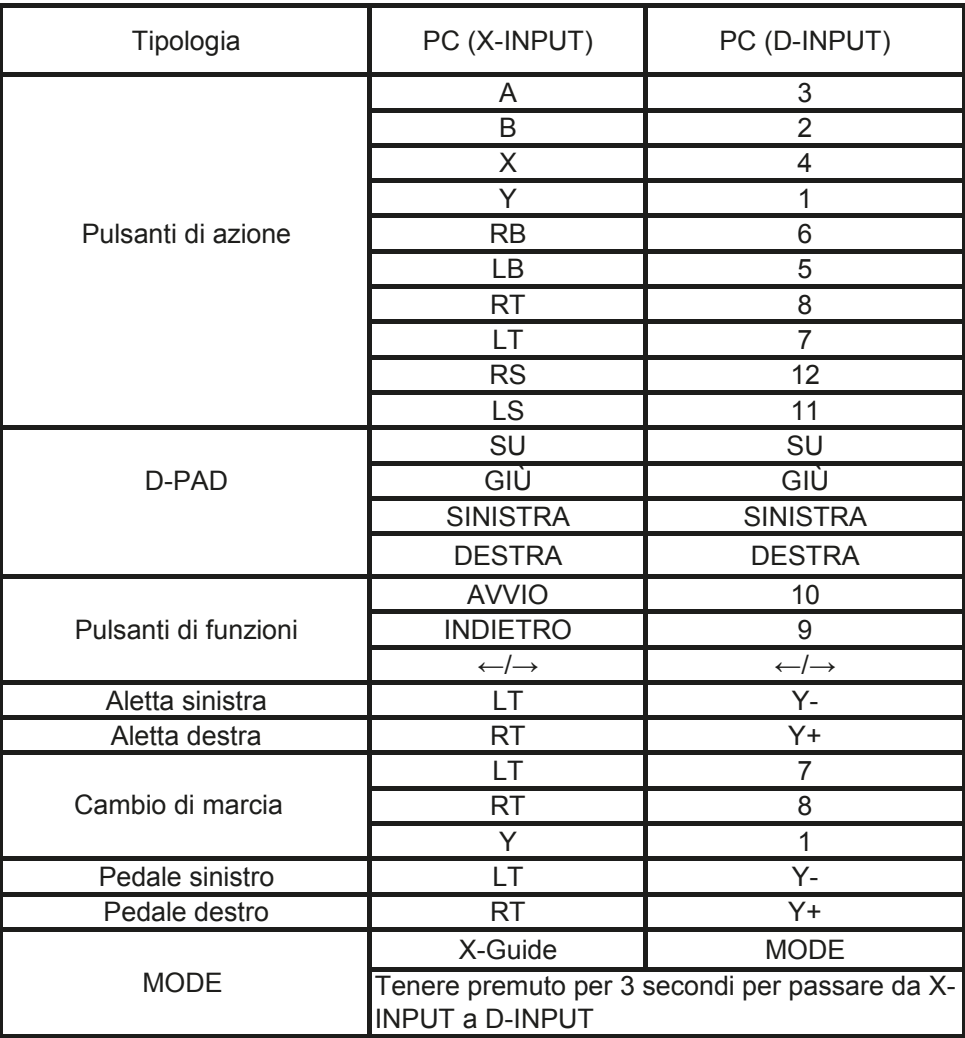

# 4. INTRODUZIONE ALLA FUNZIONE<mark>:</mark>

#### 4.1 Funzioni del programma (senza memoria)

#### **4.1.1 Introduzione**

- 1. Pulsante sorgente del programma: X/4,B/2,Y/1,A/3,LB/5,LT/7,RB/6,RT/8
- 2. Pulsante programmabile: Aletta sinistra, Aletta destra, Pedale di accelerazione, Pedale del freno, LS/11, RS/12, cambio marcia (LT/7, RT/8)

#### **4.1.2 Impostazione del programma**

- 1. Premere Prog, tenere premuto per 3 secondi fino a quando il LED verde si accende.
- 2. Premere il pulsante programmabile e il LED verde inizia a lampeggiare
- 3. Premere il tasto sorgente del programma. Il LED verde si spegne. Il programma è impostato.

#### **4.1.3 Cancellazione del singolo programma**

- 1. Premere Prog, tenere premuto per 3 secondi fino a quando il LED verde si accende.
- 2. Premere il pulsante programmato e il LED verde inizia a lampeggiare
- 3. Premere nuovamente il pulsante programmato e il LED verde si spegne. Il pulsante programmato singolo viene cancellato

#### **4.1.4 Cancellazione di tutti i programmi**

- 1. Premere Prog, tenere premuto per 3 secondi fino a quando il LED verde si accende.
- 2. Premere START/10 e tenere premuto per 4 secondi. Il LED verde si spegne. Tutti i pulsanti programmati sono cancellati. Il valore predefinito è ripristinato

#### **Nota: tutti i programmi verranno cancellati dopo lo spegnimento del volante, ciò significa che il volante non ha memoria del programma.**

#### **4.2 Regolazione della sensibilità del volante**

- 1. Premere BACK/9+START/10, tenere premuto per 3 secondi fino a quando il LED verde si accende
- 2. Premere BACK/9, verrà visualizzata la sensibilità esistente
- 3. Premere BACK/9, selezionare la sensibilità in base alla circolazione di seguito. Media (il LED verde lampeggia) Elevata (il LED verde lampeggia velocemente) Bassa (il LED verde lampeggia lentamente)
- 4. Premere il pulsante UP, la sensibilità è impostata

#### **4.3 I pedali in modalità digitale hanno funzioni analogiche:**

Prestazioni: quanto più è elevata la pressione sul pedale, tanto più è ampio il valore ed elevata la frequenza di lampeggiamento

## 5. DA UTILIZZARE CON PC:

#### **5.1 Cambio di modalità**

- 1. X-INPUT predefinito, LED rosso retroilluminato acceso
- 2. Tenere premuto MODE per 3 secondi, D-INPUT si attiva e il LED rosso si accende.

#### **5.2 Installazione D-input:**

1. Scaricare i driver dal sito web www.konix-interactive.com . Fare doppio clic su SETUP e seguire le istruzioni visualizzate per completare l'installazione del driver.

2. Collegare la ruota al proprio PC -> Start -> Pannello di controllo -> Game controller, il PC rileva automaticamente le Proprietà -> «KX Drakkar Styri».

#### **5.3 Test**

- 1. Accedere all'interfaccia del Test per provare i pulsanti e le funzioni degli assi
- 2. Accedere all'interfaccia di Calibrazione per calibrare l'asse
- 3. Accedere all'interfaccia di Vibrazione per testare assi e pedali

#### **5.4 Disinstallazione del driver**

- 1. Start -> Pannello di controllo -> programmi/Funzione
- 2. Individuare il driver che si desidera rimuovere nell'interfaccia «Programmi attualmente installati». Fare clic su «Rimuovi» e seguire le istruzioni per eseguire correttamente la disinstallazione.

## 6. RISOLUZIONE DEI PROBLEMI:

- 1. Se il volante da corsa non funziona dopo aver installato con successo software hardware, verificare che il volante sia solidamente connesso al PC. Ripristinare il PC se continua a non funzionare.
- 2. Nessuna vibrazione durante il gioco (per es. Bisogno di velocità), ri-accedere dopo essere usciti dal gioco (non collegare e scollegare la porta USB durante il gioco). Ripristinare il PC se ancora non funziona.
- 3. Alcuni assi analogici funzionano automaticamente (per es. Bisogno di velocità), il volante non è calibrato o la calibrazione non è confermata

Accedere a Opzion -> Controlli -> Regolazione della zona morta, l'intervallo della zona morta, per far rientrare l'asse all'interno dell'intervallo:

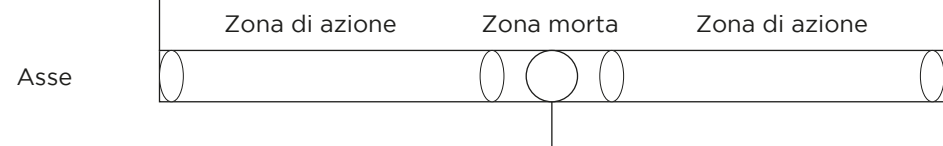

4. I motori continuano a vibrare dopo l'accesso al gioco; YAccedere a Force Feedback e spegnere o ridurre il motore

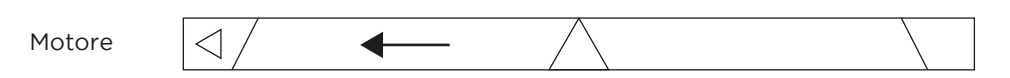

- 5. Vibrazione debole dopo l'accesso al gioco; Accedere a Force Feedback Aumentare «STICK VOLUME», «ROAD EFFECTS»
- 6. Calibrazione difficile sulla piattaforma del test; Premere «Default» e «Set».

## 7. PRECAUZIONI:

- 1. Leggere attentamente e familiarizzare con il manuale prima di utilizzare questo volante da corsa
- 2. Non sbatterlo, farlo cadere o utilizzarlo impropriamente
- 3. Non smontare, modificare o provare a riparare da soli
- 4. Non conservarlo in luoghi umidi, caldi o grassi

#### **Nota: prima di spostare il volante, staccare la ventosa più grande per evitare danni al volante o al tavolo, vedere la demo:**

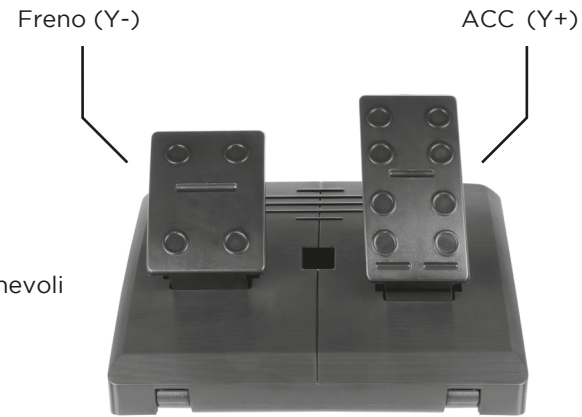

Pedali pieghevoli

#### 1. INLEIDING:

Bedankt voor het aanschaffen van het Drakkar Styri-racestuur. Het is ontworpen voor de pc en is compatibel met alle pc-games. Het heeft ingebouwde motoren die verschillende trilsterktes kunnen genereren op basis van je status in het spel (als de gamesoftware de trilfunctie ondersteunt). De vorm is ontworpen in overeenstemming met raceautosturen en met de menselijke ergonomie. Je zult je niet snel moe voelen, zelfs als je het urenlang gebruikt. Het maakt de game nog realistischer, beter manoeuvreerbaar en interessanter.

#### 2. KENMERKEN:

- 1. Compatibel met Windows Vista/7/8/10
- 2. Dubbele modi: X-INPUT & D-INPUT, standaard X-INPUT-modus
- 3. Houd MODE gedurende drie seconden ingedrukt om te wisselen tussen X-INPUT en D-INPUT
- 4. Vier richtingstoetsen met acht richtingen (omhoog, omlaag, links, rechts en 45 graden x 4)
- 5. Vier digitale invoertoetsen: 10/Start, 9/TERUG, 11/L, 12/R
- 6. Acht programmeertoetsen: linker vleugel, rechter vleugel, versnellingspook (L/R), gaspedaal, rempedaal, L3, R3
- 7. Gevoeligheid in drie niveaus, optioneel voor multidemand met leds die de huidige instelling aangeven
- 8. Zes zuignappen zorgen voor een heel sterke en langdurige grip op gladde oppervlakken
- 9. Beide richtingen in 270 graden, de realistische rotatie biedt onderdompeling en plezier
- 10. Linker/rechter vleugels en pedalen met versnellingsfunctie; dit biedt je een betere rijervaring
- 11. De dubbele motoren genereren trillingsfeedback
- 12. Minder energieverbruik, meer geovriendelijk. Stroombron: USB 5V, bedrijfsstroom: 16mA (wanneer de motoren uit staan), 80mA (linker motor), 75mA (rechter motor).

## 3. POSITIE EN SPREADSHEET VAN DE TOETSEN:

#### 3.1 Positie van de toetsen

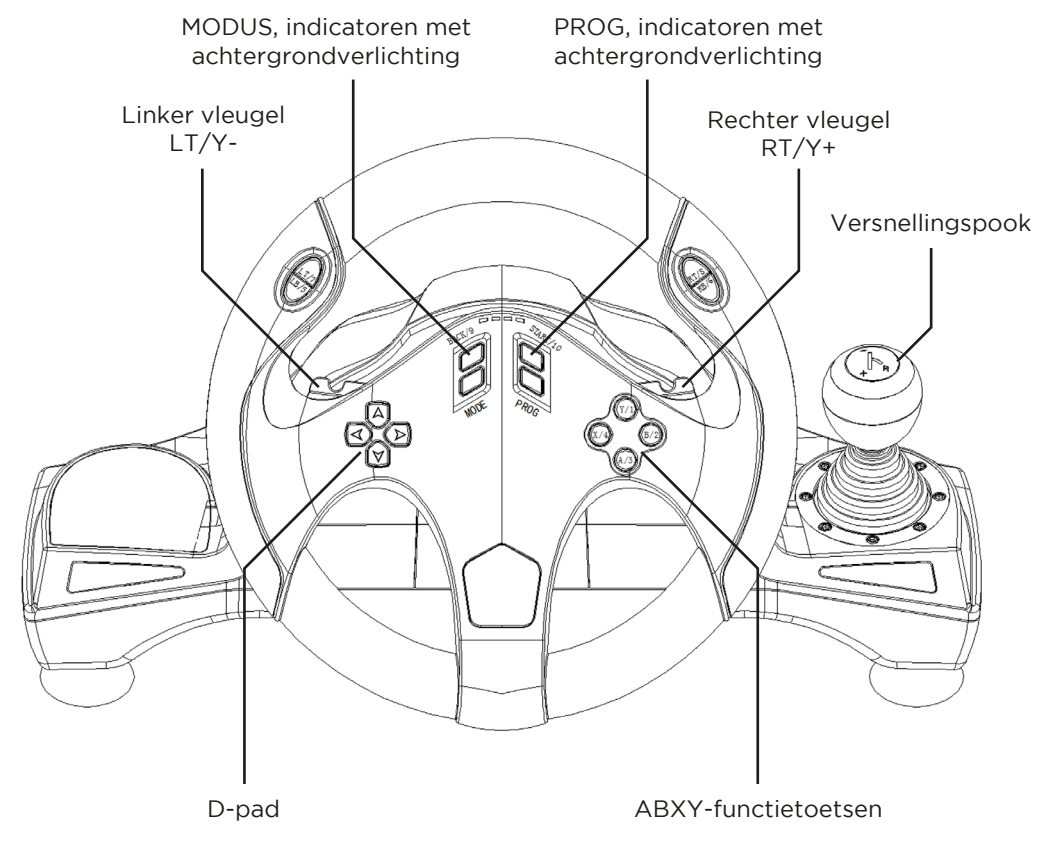

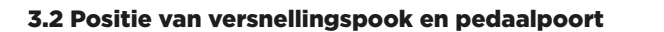

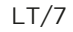

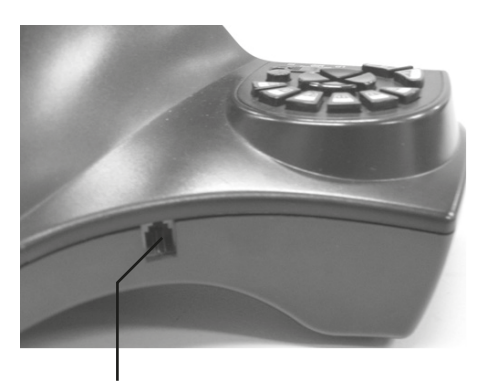

Pedaalpoort

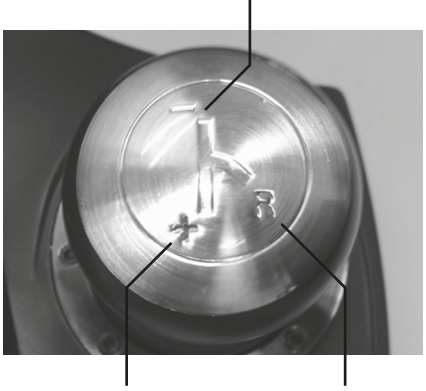

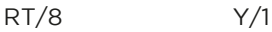

 $\sim$ 

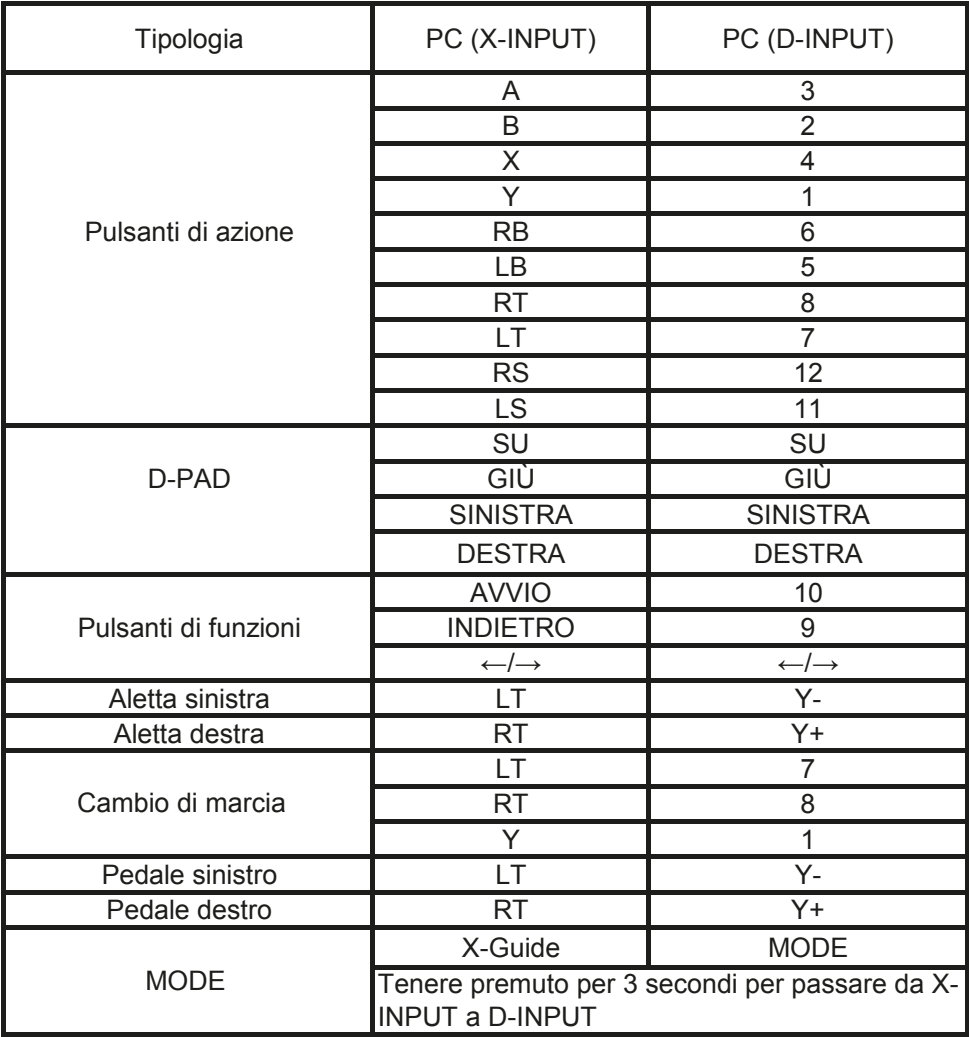

# 4. FUNCTIE-INLEIDING:

#### 4.1 Programmafuncties (zonder geheugen)

#### **4.1.1 Inleiding**

- 1. Programmabrontoets: X/4,B/2,Y/1,A/3,LB/5,LT/7,RB/6,RT/8
- 2. Programmeerbare toets: linker vleugel, rechter vleugel, gaspedaal, rempedaal, LS/11, RS/12, versnellingspook (LT/7,RT/8)

#### **4.1.2 Programma-instelling**

- 1. Druk op prog, houd drie seconden ingedrukt, totdat de groene led brandt.
- 2. Druk op de programmeerbare toets en de groene led begint te knipperen
- 3. Druk op de programmabrontoets. De groene led is uit. Het programma is ingesteld.

#### **4.1.3 Enkel programma wissen**

- 1. Druk op prog, houd drie seconden ingedrukt, totdat de groene led brandt.
- 2. Druk op de geprogrammeerde toets en de groene led begint te knipperen
- 3. Druk opnieuw op de geprogrammeerde toets en de groene led is uit. De enkele geprogrammeerde knop is gewist

#### **4.1.4 Alle programma's wissen**

- 1. Druk op prog, houd drie seconden ingedrukt, totdat de groene led brandt.
- 2. Druk op START/10 en houd vier seconden ingedrukt. De groene led is uit. Alle geprogrammeerde toetsen worden gewist. De standaard is hersteld

#### **Opmerking: alle programma's worden gewist nadat het stuur is uitgeschakeld. Dit betekent dat het stuur geen geheugen voor het programma heeft.**

#### **4.2 Stuurgevoeligheidsaanpassing**

- 1. Druk op TERUG/9 + START/10, houd drie seconden ingedrukt totdat de groene led brandt
- 2. Druk op TERUG/9, de bestaande gevoeligheid wordt weergegeven
- 3. Druk op TERUG/9, selecteer de gevoeligheid volgens de onderstaande circulatie.

Gemiddeld (groene led knippert)

Hoog (groene led knippert snel)

Laag (groene led knippert traag)

4. Druk op de OMHOOG-toets, de gevoeligheid is ingesteld

#### **4.3 De pedalen in digitale modus hebben analoge functies:**

Prestatie: hoe harder het pedaal wordt ingedrukt, hoe hoger de waarde, hoe hoger de knipperfrequentie

## 5. VOOR GEBRUIK MET PC

#### **5.1 Wisselen tussen modi**

- 1. Standaard X-INPUT, rode led met achtergrondverlichting brandt
- 2. Houd MODE gedurende drie seconden ingedrukt, D-INPUT wordt geactiveerd en de rode led brandt.

#### **5.2 5.2 D-input-installatie:**

- 1. Download de stuurprogramma's op de website www.konix-interactive.com. Dubbelklik op SETUP en volg de instructies op het scherm om de installatie van het stuurprogramma te voltooien.
- 2. Sluit het stuur aan op uw pc -> Start -> de spelbesturing op het bedieningspaneel, de pc zal «KX Drakkar Styri» automatisch detecteren -> Eigenschappen.

#### **5.3 Test**

- 1. Ga naar de testinterface om toetsen en asfuncties te testen
- 2. Ga naar de kalibratie-interface om de as te kalibreren
- 3. Ga naar de vibratie-interface om de as en pedalen te testen

#### **5.4 Stuurprogramma verwijderen**

- 1. Start de programma's/functie op het bedieningspaneel
- 2. Zoek het stuurprogramma dat u wilt verwijderen in de interface «huidige geïnstalleerde programma's». Klik op «Verwijderen» en volg de instructies om de installatie ongedaan te maken.

## 6. PROBLEEMOPLOSSINGEN:

- 1. Als het stuur niet werkt nadat de software/hardware met succes is geïnstalleerd, controleer dan of het stuur goed verbonden is met de pc. Herstel de pc als dit ook niet werkt.
- 2. Geen trillingen tijdens het gamen (bv. Need for Speed), probeer opnieuw na het spel at te sluiten (de USB-poort tijdens het gamen niet aanraken). Herstel de pc als het nog steeds niet werkt.
- 3. Sommige analoge assen werken automatisch (bv. Need for Speed), het stuur is niet gekalibreerd of de kalibratie is niet bevestigd

Ga naar aanpassing van de dode zone in de controlleropties, zodat de as zich binnen het bereik bevindt:

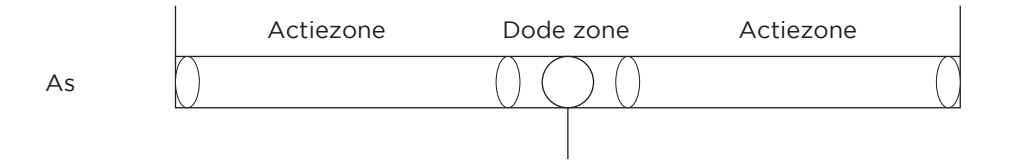

4. De motoren blijven trillen na het starten van het spel; U Ga naar Force Feedback en schakel de motor uit

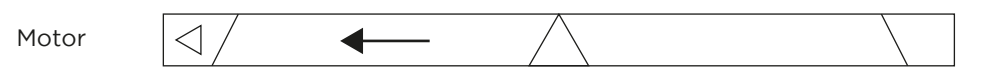

- 5. Zwakke vibratie na het starten van het spel; Ga naar Force Feedback en verhoog «POOKVOLUME», «WEGEFFECTEN»
- 6. Moeilijke kalibratie op testplatform; Druk op «Standaard» en «Instellen».

## 7. VOORZORGSMAATREGELEN:

- 1. Lees de handleiding door en maak je er vertrouwd mee voordat je dit racestuur gebruikt.
- 2. Sla niet op het stuur, laat het niet vallen en gebruik het niet verkeerd
- 3. Demonteer of wijzig het stuur niet of probeer het niet zelf te repareren
- 4. Bewaar het niet op een plaats die vochtig, warm of vettig is

#### **Opmerking: maak voordat je het stuur verplaatst de grootste zuignap los om schade aan het stuur of de tafel te voorkomen, zie demo:**

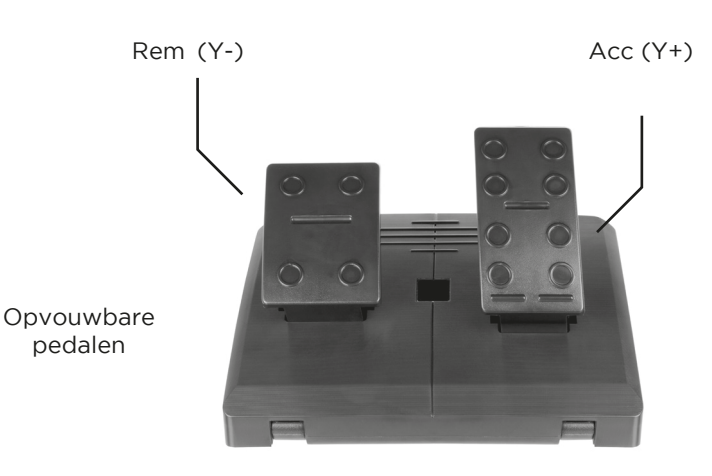

## **NL**

## AR<sup>1</sup>

.<br>4. تستمر المحركات في الاهتزاز بعد دخول اللعبة؛ ِ أدخل تعليقات القوة وأوقف تشغيل المحرك أو قم بإيقافه

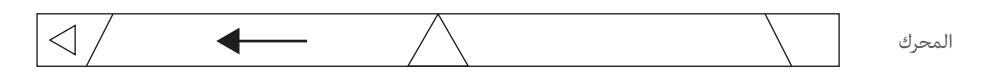

5. اهتزاز ضعيف بعد دخول اللعبة ؛ أدخل تعليقات القوة، وارفع "صوت عصا"، "تأثيرات الطريق"

6. المعايرة صعبة على منصة الاختبار. يُرجى الضغط على "Default" و "Set".

## **.7 الاحتياطات**

ُرجى قراءة والتآلف مع الدليل قبل استخدام عجلة قيادة السباقات هذه .1 ي .2 لا تقم بصدم الوحدة أو إسقاطها أو إساءة استخدامها .3 لا تقم بتفكيك أو تعديل أو محاولة إصلاح الوحدة بنفسك .4 لا تخزن الوحدة في مكان رطب أو حار أو دهني

ملاحظة: قبل تحريك عجلة القيادة، يُرجى توسيع أكبر كوب التصاق من أجل منع إلحاق الضرر بعجلة القيادة أو المنضدة الخاصة بك، شاهد العرض التوضيحي:

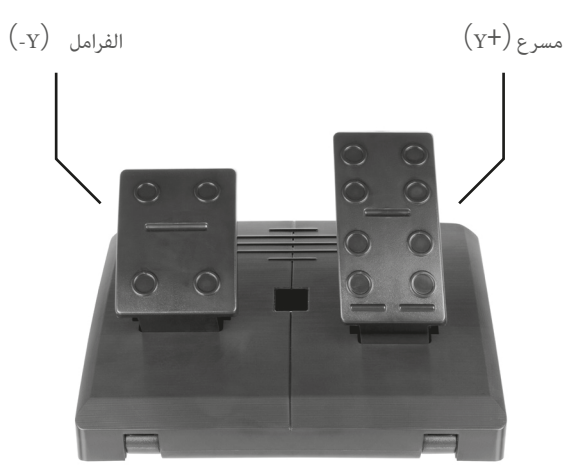

دواسات قابلة للطي

## **.5 للاستخدام مع الحاسب الشخصي**

**1.5 تبديل الأوضاع**

.1 يتم تشغيل مصباح إضاءة خلفية LED أحمر كوضع افتراضي للدخل INPUT-X 2. اضغط مع الاستمرار على MODE لمدة 3 ثوان، وسيتم تنشيط الدخل D-INPUT، وسيُضاء مصباح LED أحمر.

### **D-input تثبيت 2.5**

1. قم بتحميل برامج التشغيل من الموقع الإلكتروني www.konix-interactive.com. انقر نقرًا مزدوجا فوق SETUP واتبع التعليمات على الشاشة من أجل إكمال تثبيت برنامج التشغيل. .2 قم بتوصيل عجلة القيادة إلى الحاسب الشخصي الخاص بك، -> افتح قائمة ابدأ -> لوحة التحكم -> ذراع الألعاب، وسيقوم الحاسب الشخصي باكتشاف "KX Drakkar Styri" تلقائيًا -> الخصائص.

#### **3.5 الاختبار**

.1 قم بالدخول إلى واجهة الاختبار من أجل اختبار الأزرار ووظائف المحور .2 قم بالدخول إلى واجهة المعايرة من أجل معايرة المحور .3 قم بالدخول إلى واجهة الاهتزاز من أجل اختبار المحور والدواسات

## **4.5 إلغاء تثبيت برنامج التشغيل**

.1 قائمة ابدأ -> لوحة التحكم -> البرامج/الوظائف 2. يمكنك العثور على برنامج التشغيل الذي تريد إزالته في واجهة "البرامج المثبَّتة حاليًا". انقر على "إزالة" واتبع الإرشادات من<br>. أجل إلغاء تثبيت ناجح.

## **.6 اكتشاف الأخطاء وإصلاحها**

1. إذا كانت عجلة قيادة السباقات لا تعمل بعد تثبيت البرامج/الأجهزة بنجاح، فيُرجي التحقق مما إذا كانت عجلة القيادة متصلة بالحاسب بإحكام. يُرجى إجراء عملية استعادة للحاسب الشخصي إن كان لا يعمل أيضًا.

2. لا يوجد اهتزاز أثناء اللعب (على سبيل المثال، لعبة نيد فور سبيد)، يُرجى إعادة الدخول بعد الخروج من اللعبة (لا تقم بتوصيل وفصل منفذ USB أثناء اللعب). يُرجى إجراء عملية استعادة للحاسب الشخصي إن كان ما زال لا يعمل.<br>-

3. بعض المحاور التناظرية تعمل تلقائيًا (على سبيل المثال، نيد فور سبيد)، لم تتم معايرة عجلة القيادة أو لم يتم تأكيد المعايرة

قم بالدخول إلى الخيارات é أذرع التحكم é المنطقة الميتة، ثم اضبط نطاق المنطقة الميتة، من أجل جعل المحور ضمن النطاق:

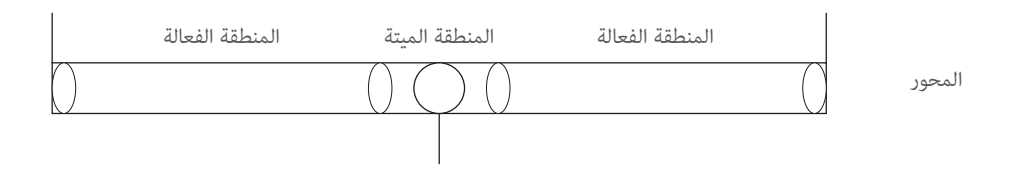

## **AR**

**.4 مقدمة الوظائف** 

## **1.4 وظائف البرنامج (بدون ذاكرة)**

**1.1.4 المقدمة**

;X/4,B/2,Y/1,A/3,LB/5,LT/7,RB/6,RT/8::البرنامج مصدر زر .1 .2 زر قابل للبرمجة: الجناح الأيسر، الجناح الأيمن، دواسة الوقود، دواسة الفرامل، /12RS/11،LS، عصا ناقل الحركة(/8RT/7,LT(

#### **2.1.4 إعداد البرنامج**

.1 اضغط Prog، مع الاستمرار لمدة 3 ثوان حتى يتم تشغيل مصباح LED أخضر. .2 اضغط على الزر القابل للبرمجة، وسيبدأ مصباح LED أخضر بالوميض .3 اضغط على زر مصدر البرنامج. وسينطفئ مصباح الـ LED الأخضر. تم ضبط البرنامج.

## **3.1.4 برنامج واحد واضح**

.1 اضغط Prog، مع الاستمرار لمدة 3 ثوان حتى يتم تشغيل مصباح LED أخضر. 2 َ . اضغط على الزر المبرمج وسيبدأ مصباح LED أخضر بالوميض 3. اضغط على الزر المبرمَج مرة أخرى وسينطفئ مصباح الـ LED الأخضر. وسيبتم مسح زر مبرمَج واحد

### **4.1.4 مسح جميع البرامج**

.1 اضغط Prog، مع الاستمرار لمدة 3 ثوان حتى يتم تشغيل مصباح LED أخضر. 2. اضغط START/10 مع الاستمرار لمدة 4 ثوان. وسينطفئ مصباح الـ LED الأخضر. ويتم مسح كافة الأزرار المبرمَجة. وتتم استعادة الإعداد الافتراضي ملاحظة: سيتم مسح جميع البرامج بعد إطفاء عجلة القيادة، وهذا يعني أن عجلة القيادة ليست لديها ذاكرة برنامج.

#### **2.4 ضبط حساسية القدم**

.1 اضغط /10START/9+BACK مع الاستمرار لمدة 3 ثوان حتى يتم تشغيل مصباح LED .2 اضغط على /9BACK ليتم عرض الحساسية الحالية .3 اضغط /9BACK ً لاختيار الحساسية وفقا للدوران أدناه。 متوسطة (مصباح LED الأخضر يومض) عالية (مصباح LED الأخضر يومض بسرعة) منخفضة (مصباح LED الأخضر يومض ببطء) .4 اضغط على زر UP، وسيتم تعيين الحساسية

## **3.4 الدواسات في الوضع الرقمي لها وظائف تناظرية:**

الأداء: كلما تم الضغط على الدواسة أكثر، كلما ارتفعت القيمة، وكلما ارتفع تردد الوميض

# **3.3 جدول بيانات الأزرار**

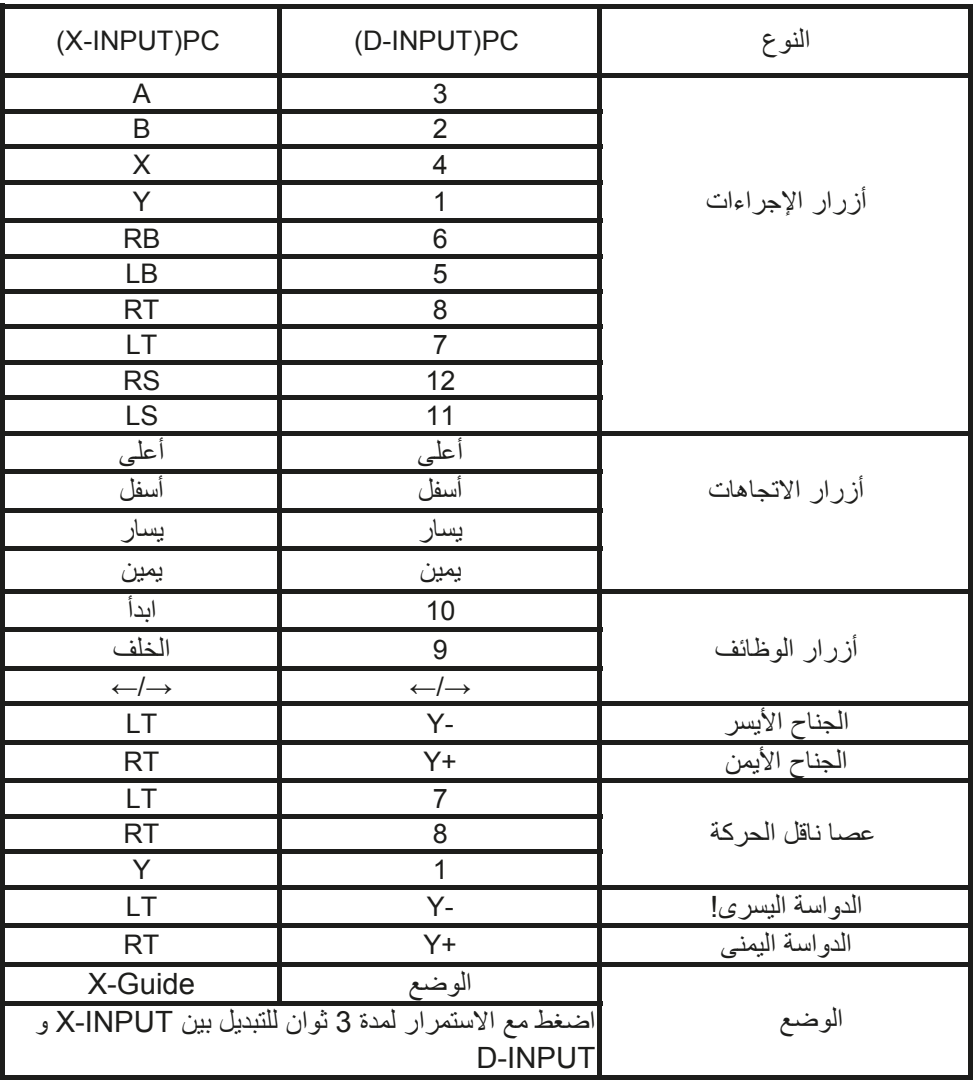

# **.3 تخطيط وجدول بيانات الأزرار**  i<br>India

**AR** 

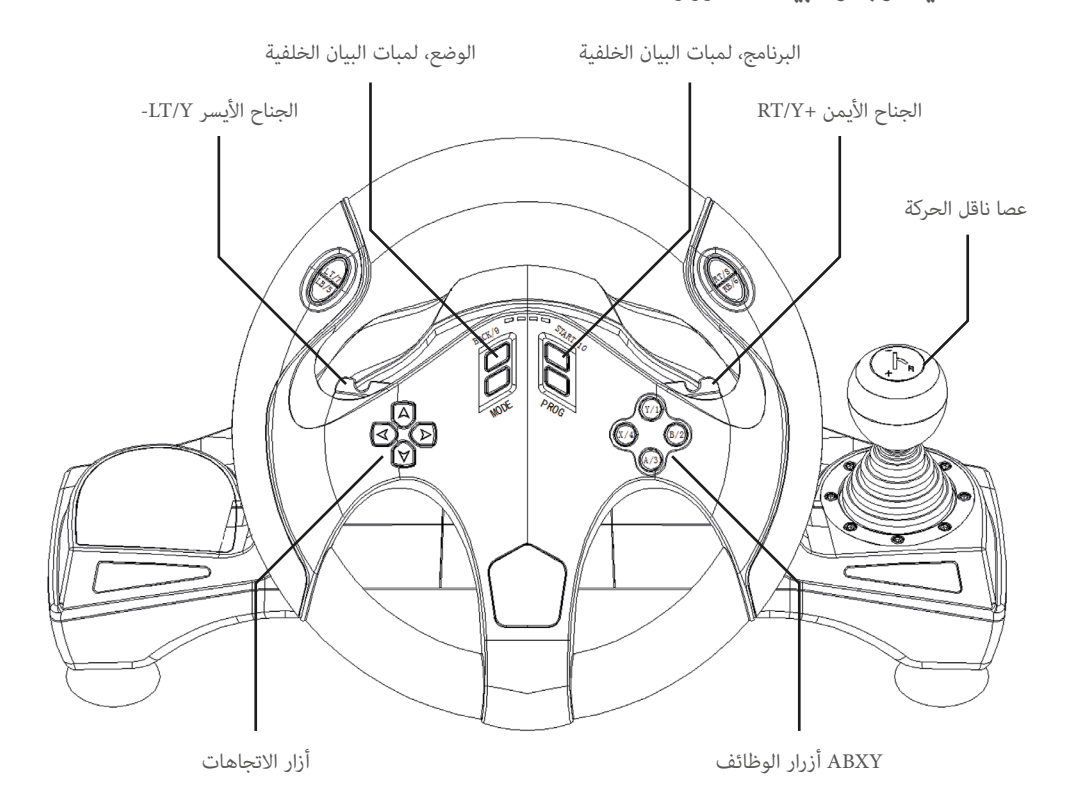

## **2.3 تخطيط منفذ عصا ناقل الحركة، والدواسات**

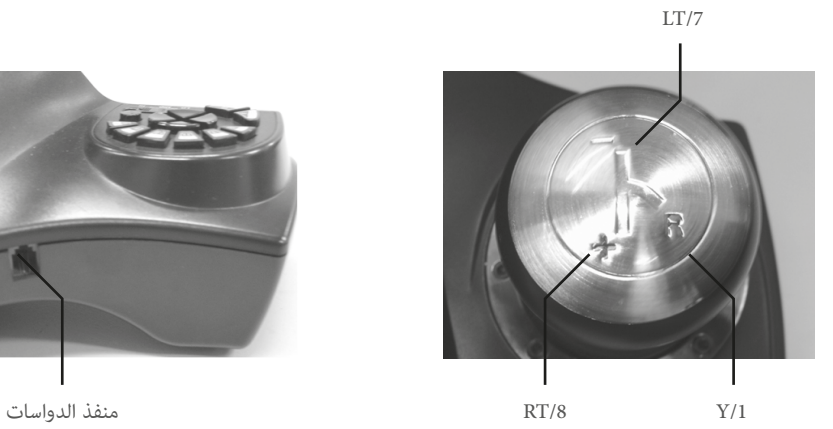

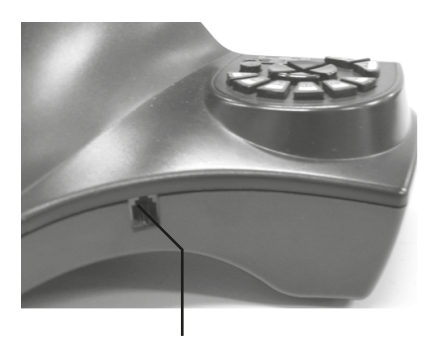

## AR

#### **.1 مقدمة:**

شكرًا لك على شراء عجلة القيادة Drakkar Styri المصممة للحاسب الشخصي، وهي متوافقة مع جميع ألعاب الحاسب الشخصي،<br>-ً مع محركات مدمجة يمكن أن تولد قوة اهتزاز مختلفة وفقا لحالتك في اللعبة (إذا كان برنامج اللعبة يدعم وظيفة الاهتزاز) . تم ً تصميم الشكل وفقا لعجلات قيادة سيارات السباق، وبالتوافق مع بيئة العمل البشرية؛ ولذلك فلن تشعر بالتعب بسهولة حتى إن ً كنت تلعب لساعات. فإنه يجعل اللعبة أكثر واقعية، ويمنح المزيد من القدرة على المناورة وأكثر تشويقا.

#### **.2 الميزات:**

.1 متوافق مع ويندوز فيستا10/8/7/

.2 أوضاع مزدوجة للدخل INPUT-X و INPUT-D، وضع الدخل INPUT-X

.3 اضغط مع الاستمرار على زر "MODE "لمدة 3 ثوان للتبديل بين INPUT-X و INPUT-D؛

.4 4 أزرار الاتجاهات مع 8 طرق (أعلى، أسفل، يسار، يمين، 45 درجة × 4)

Start, 9/BACK, 11/LS, 12/RS/10 :الرقمي الإدخال أزرار 4 .5 .6 8 أزرار البرمجة: الجناح الأيسر، الجناح الأيمن، نقل السرعة (RT/LT(، دواسة البنزين، دواسة الفرامل، 3R، 3L.

.7 ثلاثة مراحل للحساسية، اختياري للطلب المتعدد مع لمبات بيان LED تشير إلى الإعداد الحالي

.8 ستة أكواب شفط توفر قبضة قوية وطويلة الأجل على الأسطح الملساء

.9 التدوير الواقعي 270 درجة في الاتجاهين يوفر الانغماس والمتعة

.10 الأجنحة اليسرى/اليمنى والدواسات لها وظائف البنزين؛ مما يجلب أفضل تجربة قيادة لك؛

ِّد المحركات المزدوجة ردود فعل اهتزازية .11 تول

12. أقل استهلاك للطاقة، أكثر توافقًا جغرافيًا. مصدر الطاقة: 5 USB فولت، تيار التشغيل: 16 مللي أمبير (عند إطفاء المحركات) ، 80 مللي أمبير (المحرك الأيسر) ، 75 مللي أمبير (المحرك الأيمن) .

## www.konix-interactive.com

©2018 Konix. Innelec Multimedia - Konix, 45 rue Delizy, 93692 Pantin Cedex, FRANCE. The Konix and Drakkar brands and logos are trademarks of Innelec Multimedia S.A. All other trademarks are the property of their respective owners. All rights reserved. Made in PRC.

©2018 Konix. Innelec Multimedia - Konix, 45 rue Delizy, 93692 Pantin Cedex, FRANCE. Les marques et logos Konix et Drakkar sont des marques de commerce d'Innelec Multimedia S.A. Toutes les autres marques de commerce appartiennent à leurs propriétaires respectifs. Tous droits réservés. Fabriqué en RPC.

 $\odot$  ( $\odot$   $\odot$